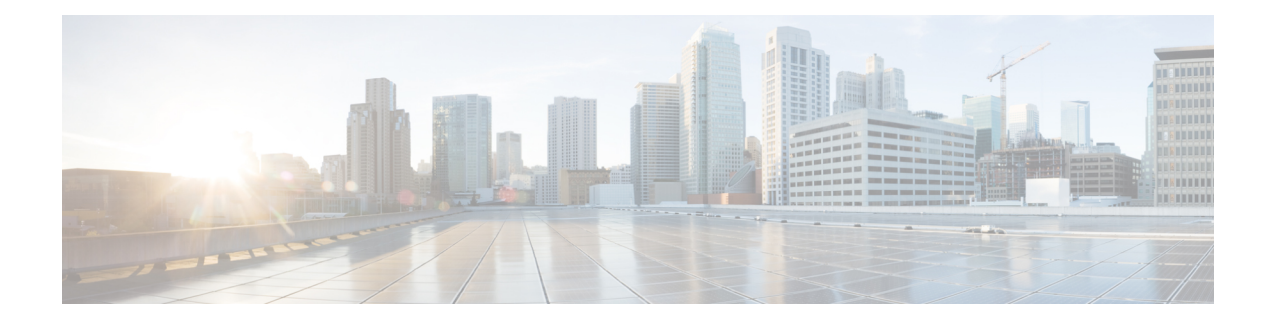

# **IP SLA—Service Performance Testing**

This module describes how to configure the ITU-T Y.1564 Ethernet service performance test methodology that measures the ability of a network device to enable movement of traffic at the configured data rate.

- Finding Feature [Information,](#page-0-0) on page 1
- **Information About Service [Performance](#page-1-0) Operations** , on page 2
- [Prerequisites](#page-2-0) for IP SLA Service Performance Testing, on page 3
- Scale and Limitations for Configuring IP SLA Service [Performance](#page-2-1) Operation, on page 3
- Restrictions for IP SLA Service [Performance](#page-6-0) Operation, on page 7
- How to Configure IP SLA Service [Performance](#page-13-0) Testing, on page 14
- Information About [Configuring](#page-30-0) Y.1564 to Generate and Measure Ethernet Traffic, on page 31
- How to [Configure](#page-32-0) Y.1564 to Generate and Measure IP Traffic , on page 33
- [Generating](#page-47-0) Traffic Using Y.1564, on page 48
- [Configuring](#page-48-0) Y.1564 Traffic payload pattern, on page 49
- [Configuration](#page-49-0) Examples for Configuring Y.1564 to Generate and Measure Ethernet Traffic , on page [50](#page-49-0)
- [Configuration](#page-53-0) Examples for Configuring Y.1564 t o Generate and Measure IP Traffic , on page 54
- How to Configure IP (Layer 3) Loopback on [Responder,](#page-56-0) on page 57
- SADT Overhead [Accounting,](#page-58-0) on page 59
- [Configurable](#page-60-0) EMIX Packet Size, on page 61
- Additional References for IP SLA Service [Performance](#page-62-0) Testing, on page 63

# <span id="page-0-0"></span>**Finding Feature Information**

Your software release may not support all the features documented in this module. For the latest caveats and feature information, see Bug [Search](https://tools.cisco.com/bugsearch/search) Tool and the release notes for your platform and software release. To find information about the features documented in this module, and to see a list of the releases in which each feature is supported, see the feature information table.

Use Cisco Feature Navigator to find information about platform support and Cisco software image support. To access Cisco Feature Navigator, go to [www.cisco.com/go/cfn.](http://www.cisco.com/go/cfn) An account on Cisco.com is not required.

# <span id="page-1-0"></span>**Information About Service Performance Operations**

Y.1564 is an Ethernet service activation test methodology and is the standard for turning up, installing, and troubleshooting Ethernet and IP based services. Y.1564 is the only standard test methodology that allows a complete validation of Ethernet service-level agreements (SLAs) in a single test.

Service activation testing (SAT) is designed to measure the ability of a Device Under Test (DUT) or a network under test to properly forward traffic in different states.

Effective with Cisco IOS XE Everest Release 16.5.1, 10 Gigabit (10G) SAT session is supported on Cisco RSP2 and Cisco RSP3 Modules. Any SAT session with a rate-step greater than or equal to 1 Gbps is considered as 10G SAT session.

Cisco implementation of ITU-T Y.1564 has three key objectives:

- To serve as a network SLA validation tool, ensuring that a service meets its guaranteed performance settings in a controlled test time.
- To ensure that all services carried by the network meet their SLA objectives at their maximum committed rate, thus proving that under maximum load, network devices and paths can support all traffic as designed.
- To perform medium-term and long-term service testing, confirming that network elements can properly carry all services while under stress during a soaking period.

The following Key Performance Indicators (KPI) metrics are collected to ensure that the configured SLAs are met for the service or stream. These are service acceptance criteria metrics.

- Information Rate (IR) or throughput—Measures the maximum rate at which none of the offered frames are dropped by the device under test (DUT). This measurement translates into the available bandwidth of the Ethernet virtual connection (EVC).
- Frame Transfer Delay (FTD) or latency—Measures the round-trip time (RTT) taken by a test frame to travel through a network device, or across the network and back to the test port.
- Frame Loss Ratio (FLR)—Measures the number of packets lost from the total number of packets sent. Frame loss can be due to a number of issues such as network congestion or errors during transmissions.
- Frame Delay Variation (FDV) or jitter—Measures the variations in the time delays between packet deliveries.

The below table presents the KPI support matrix for RSP3 Module:

#### **Table 1: Supported Key Performance Indicators Matrix for Cisco RSP3 Module**

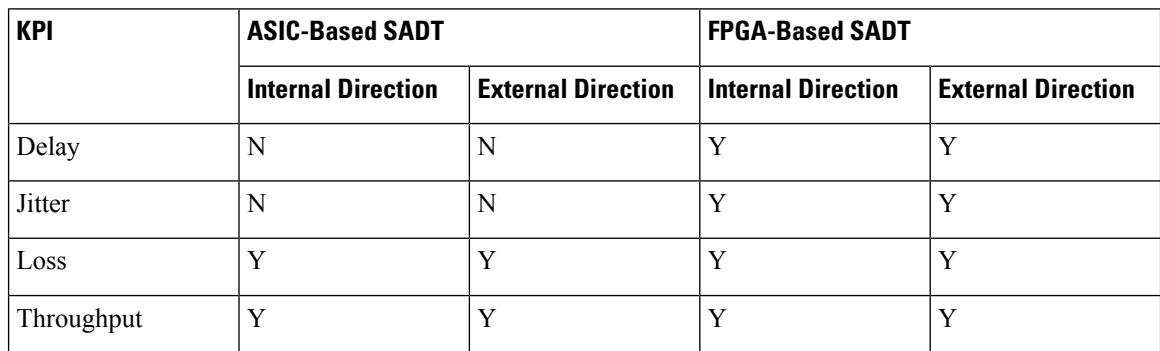

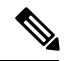

**Note** We always recommend that you use FPGA-based SADT.

Because they interconnect segments, forwarding devices (switches and routers) and network interface units are the basis of any network. If a service is not correctly configured on any one of these devices within the end-to-end path, network performance can be greatly affected, leading to potential service outages and network-wide issues such as congestion and link failures. Service performance testing is designed to measure the ability of DUT or network under test, to correctly forward traffic in different states. The Cisco implementation of ITU-T Y.1564 includes the following service performance tests:

- Minimum data rate to CIR—Bandwidth is generated from the minimum data rate to the committed information rate (CIR) for the test stream. KPI for Y.1564 are then measured to ensure that the configured service acceptance criteria (SAC) are met.
- CIR to EIR—Bandwidth is ramped up from the CIR to the excess information rate (EIR) for the test stream. Because EIR is not guaranteed, only the transfer rate is measured to ensure that CIR is the minimum bandwidth up to the maximum EIR. Other KPI is not measured.

Service performance supports four operational modes: two-way statistics collection, one-way statistics collection, passive measurement mode, and traffic generator mode. Statistics are calculated, collected, and reported to the IP SLAs module. The statistics database stores historical statistics pertaining to the operations that have been executed.

- One-way statistics collection—Both the passive measurement mode and the traffic generator mode are used in conjunction with each other. One device sendstraffic asthe generator and another device receives traffic in the passive mode and records the statistics. The passive mode is distinct from the two-way mode, where the remote device records statistics instead of looping back the traffic and the sending device records only the transmit statistics.
- Two-way statistics collection—All the measurements are collected by the sender. The remote target must be in the loopback mode for the two-way statistics to work. Loopback mode enables the traffic from the sender to reach the target and be returned to the sender.
- Passive measurement mode—This mode is enabled by excluding a configured traffic profile. A passive measurement operation does not generate live traffic. The operation collects only statistics for the target configured for the operation.
- Traffic generator mode—This mode records transmit statistics for the number of packets and bytes sent.

# <span id="page-2-1"></span><span id="page-2-0"></span>**Prerequisites for IP SLA - Service Performance Testing**

Ensure that the direction configured for the **measurement-typedirection{internal| external}** and the**profile traffic direction {internal | external}** commands is the same.

# **Scale and Limitations for Configuring IP SLA - Service Performance Operation**

The following tables shows the scaling numbers supported for different SAT sessions.

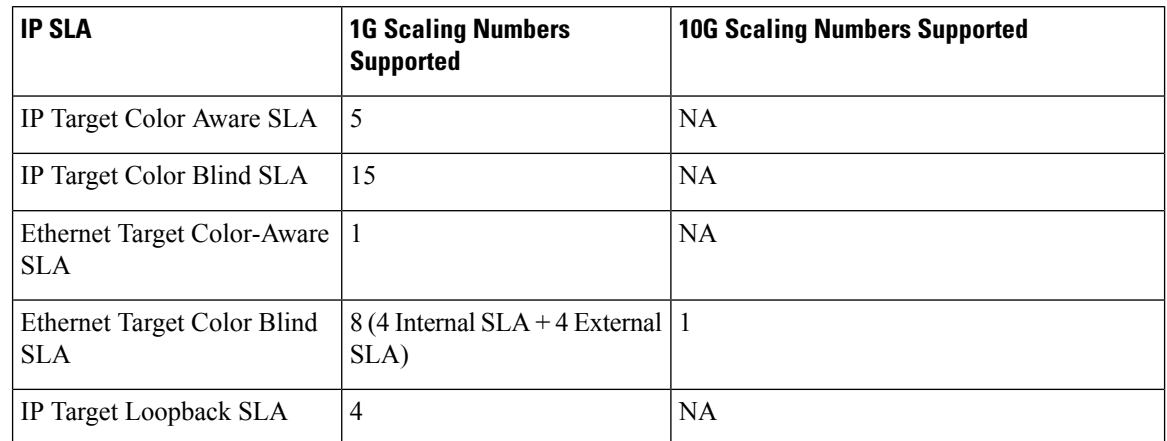

#### **Table 2: Scaling Numbers for IP SLA on the Cisco ASR 900 RSP2 Module**

**Table 3: Scaling numbers for ASIC and FPGA based SAT on the Cisco ASR 900 RSP3 Module**

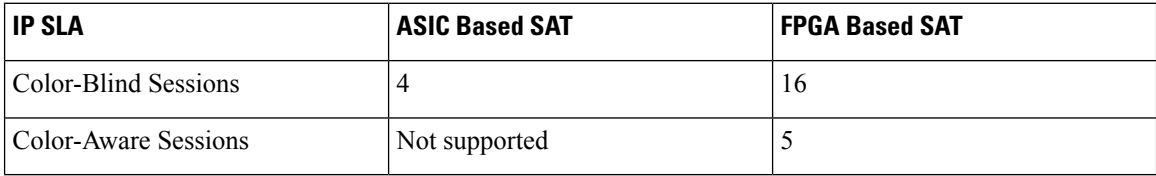

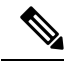

The scale limit with the combination of Color-Aware and Color Blind IP SLA depends on the number of TCAM entries that the combination of SAT sessions consume. The Color-Aware session takes 3 entries for each session and the Color Blind consumes 1 entry for each session. Hence, the maximum scale for Color-Aware sessions is 15 (  $3 * 5 = 15$  entries) and that for the Color Blind sessions is 15 (15  $*$  1 = 15 entries). Combination of Color-Aware and Color Blind depends on the number of TCAM entries consumed by the SAT profile and it is limited to entries. **Note**

# I.

If a 10G SADT session is running then no other 1G or 10G session can be started on the Cisco ASR 900 RSP2 Module. **Note**

The following table lists the Y.1564 two-way throughput measurement.

#### **Table 4: Throughput Measurement for Each Packet Size on the Cisco ASR 900 RSP2 Module**

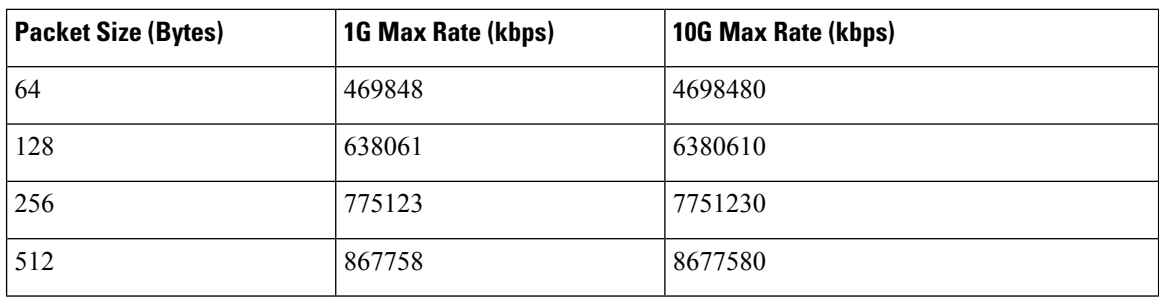

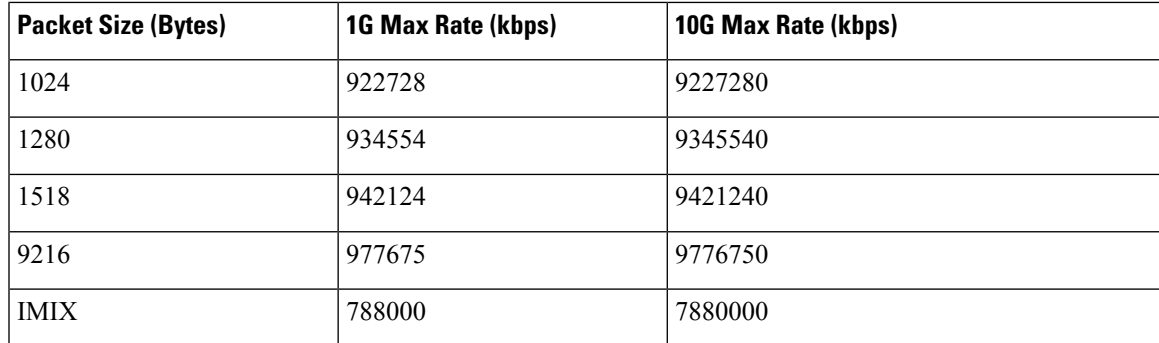

Table 5: Throughput Measurement for Each Packet Size for ASIC Based SAT on the Cisco ASR 900 RSP3 Module

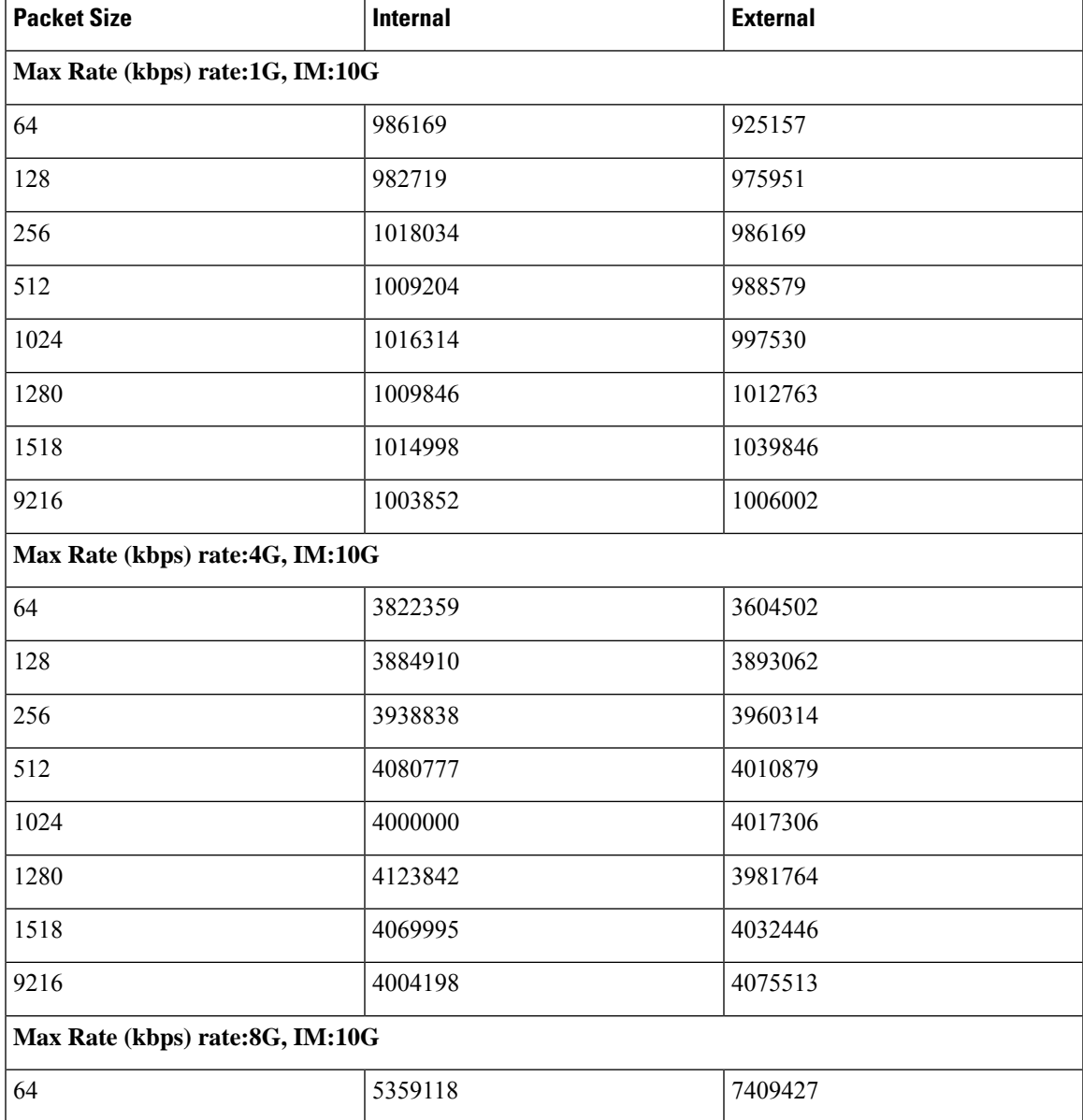

I

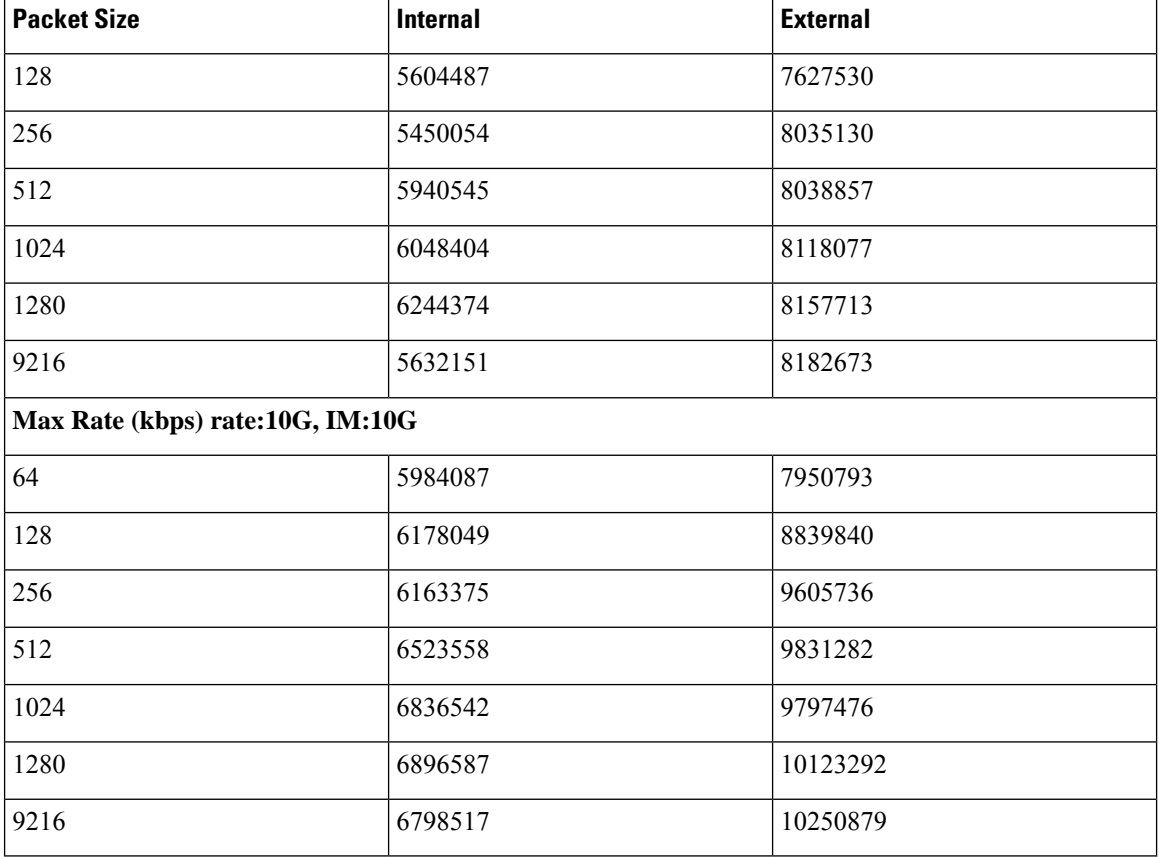

Table 6: Throughput Measurement for Each Packet Size for FPGA Based SAT on the Cisco ASR 900 RSP3 Module

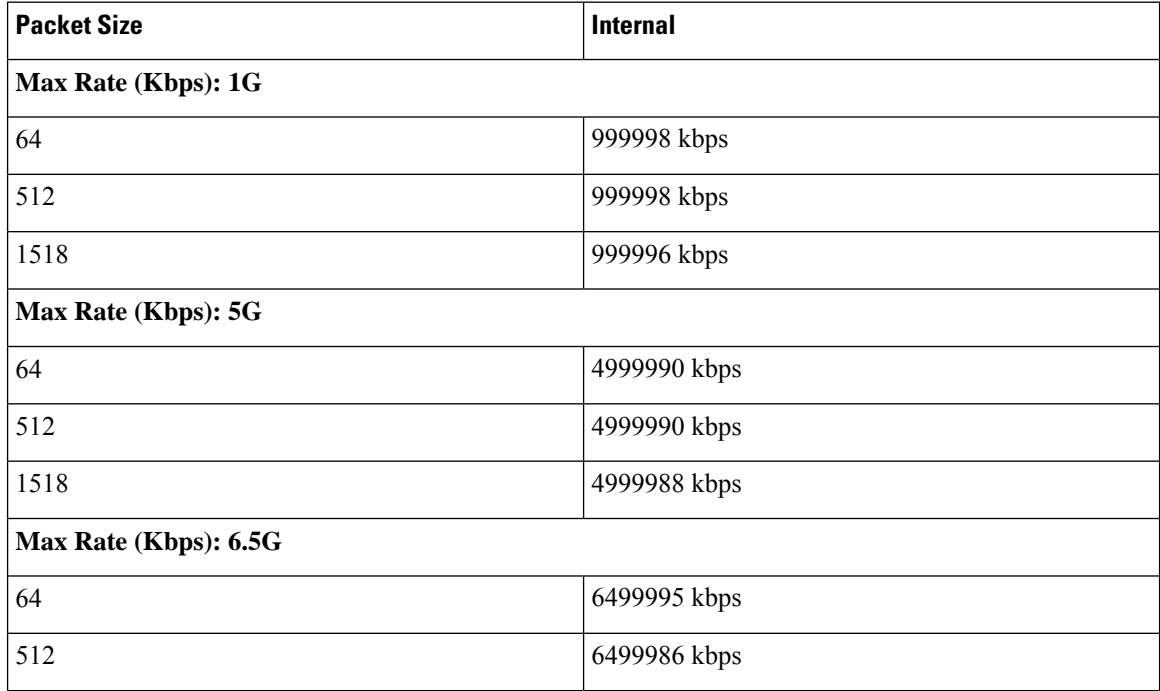

i.

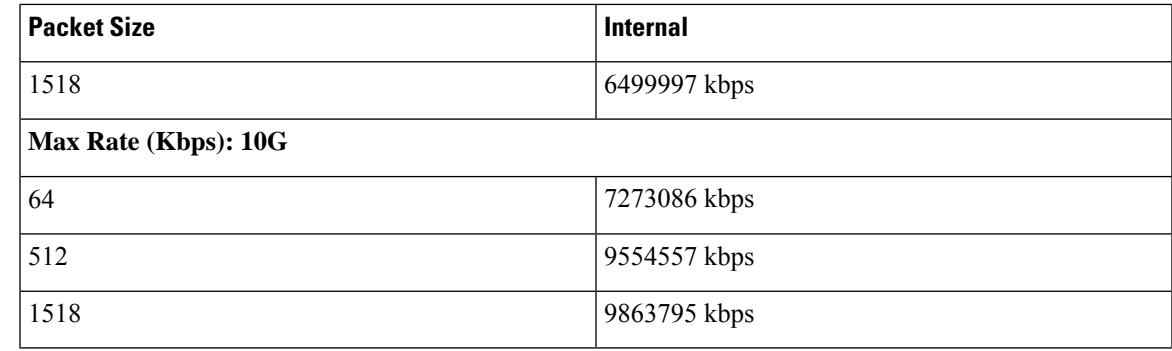

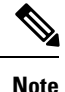

The Max Rate mentioned in the tables above is the maximum SLA rate supported by router and it is independent of SLA sessions. Max Rate can be achieved in a single SLA session or combination of two or more SLA sessions. Exceeding the supported Max Rate might impact other services.

# <span id="page-6-0"></span>**Restrictions for IP SLA - Service Performance Operation**

- The IP SLA sender egress and ingress VLAN should match. Ensure to configure VLAN translation in the same context.
- IP SLA classification is supported only for the DSCP/TOS marking from IP SLA command.
- One-way statistics collection is not supported.
- Layer 2 Color-Aware IP SLA is not supported for external traffic direction.
- The bridge-domain target type is not supported for external traffic direction.
- Color-Aware SLA for bridge-domain target type is not supported.
- Since SAT traffic is intrusive, any other traffic is dropped for a particular EFP.
- IPv6 address is not supported as a destination address.
- For two-way mode, the Multicast destination support is not available for IP SLA (layer 3 SLA).
- IP SLA does not support enabling a signature.
- SLA on the target with Custom Ethertype encapsulation is not supported.
- SLA on the target with 802.1ad enabled is not supported.
- Multiple active sessions are not supported on the same Ethernet EFP.
- For operations with two-way measurements, any one of the parameters, namely, port, destination MAC address, and encapsulation VLANs, should be different for SLA sessions that are simultaneously active.
- Scaling is dependent on the availability of the terminal SAT session, terminal loopback session, and egress Span session.
- For layer 2 virtual forwarding instance (VFI) or Switched Virtual Interface (SVI), only target type EFP and generator or measurement type terminal sessions should be used.
- For IMIX traffic, packet sizes of 64 bytes, 512 bytes, and 1518 bytes are supported. These packet sizes are forwarded in the ratio 7:4:1.
- For operations with layer 2 and layer 3 SLA on Trunk EFP, outer VLAN tag of the packet is mandatory.
- While a SLA session is in progress, dynamic addition of MAC access lists (ACLs) does not affect the SLA traffic.
- Priority tag SLA in external direction is supported only when the inner tag and outer tag are marked as priority tags.
- Facility loopback session cannot be started on a port configured as a SPAN source.
- Terminal SLA session cannot be started on a port configured as a SPAN destination.
- Facility SLA session cannot be started on a port configured as a SPAN source.
- Source MAC address should not be configured as multicast or broadcast MAC address.
- PIM Sparse mode is not supported for traffic generator mode and passive mode.
- SAT session fails with proper syslog messages for the following reasons:
- Only interface or service instance is supported for external session.
- VLAN or Bridge-domain service types are not supported for facility Traffic Generator and Traffic Measurement.
- EFP or Trunk EFP or bridge-domain is shut.
- The following table shows the supported egress and ingress QOS on the sender side core interface for Ethernet and IP target SLA.

**Table 7: IP SLA and Type of QOS supported**

| <b>IP SLA</b>       | Type of QOS | Supported on sender side core<br>interface |
|---------------------|-------------|--------------------------------------------|
| IP Target SLA       | Egress      | Yes                                        |
| IP Target SLA       | Ingress     | N <sub>0</sub>                             |
| Ethernet Target SLA | Egress      | $\rm No$                                   |
| Ethernet Target SLA | Ingress     | Yes                                        |

• The following table shows how Ethernet Target SLA with multicast or broadcast source MAC address is supported on different operational modes.

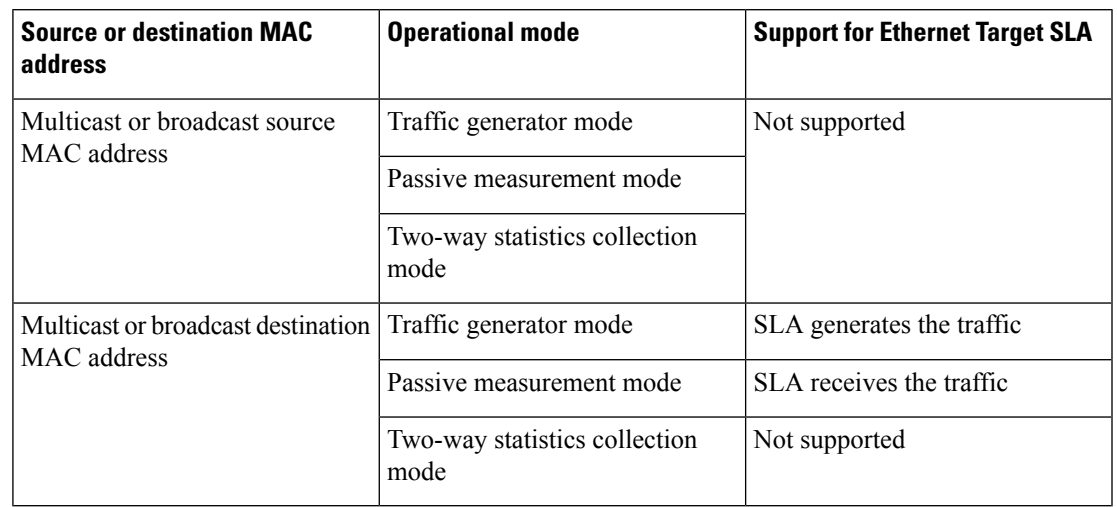

**Table 8: Multicast or Broadcast MAC support criteria for SLA**

- Service Activation layer 3 Loopback is not supported with the target interface belonging to ASIC 1 in RSP2.
- Generation of burst traffic is not supported; therefore, configuration of CBS and EBS is not supported.
- IP SLAs configured with *start-time now* keyword need to be restarted after reload.
- PPS mode is *not* supported with IMIX packet size.
- IP SLA V2 (RFC 6812) and V3 are not supported on RSP3.
- For the color aware SADT to work as expected, rewrite EFP should be present.

## **Restrictions on the Cisco RSP2 Module**

- During interoperability of SADT with ME3600 and ASR920 routers, you experience a loss in ASR920 loopback with IMIX traffic. It is the expected behavior as the traffic is more bursty on ME3600.
- Only DSCP-based marking is supported for IP Target operations.
- The session duration is limited to multiples of 10; user input is rounded down to the nearest multiple of 10.
- Quality of Service (QOS) on any target type with IP SLA is not supported on layer 2 and layer 3 routers.
- Layer 3 IP SLA is not supported on external traffic direction.
- Layer 3 SLA Loopback is not supported for labelled incoming packets.
- For layer 3 Loopback, if the target type is service instance, the core and access side EFP should have the same encapsulation.
- For layer 3 Loopback, if the target type is VRF, only encapsulation untagged is supported. The loopback session is not supported for the VRF target types even for same encapsulation on access and core EFPs.
- For layer 3 Loopback, if the target type is bridge domain, only encapsulation untagged is supported. The loopback session is not supported for the bridge domain target types, even for the same encapsulation on access and core EFPs.
- For operations with passive measurement mode and target type EFP, the same destination MAC address cannot be used for any other traffic on a port as the loopback MAC Address Tables (CAM) tables contain the channel numbers and the destination MAC address. As a result, multiple SLAs with the same destination MAC address, on the same port active at the same time, are not supported for passive measurement mode.
- For operations with EFP using XConnect, only the target type EFP and terminal sessions for Tx and Rx statistics are supported.
- For layer 2 internal sessions with Rx statistics, either only four non-color-aware sessions, or one color-aware session and one non-color-aware session are supported.
- Port channel is not supported.
- When the source MAC address is not configured on layer 2 SLA, any one system reserved MAC of 16 MAC addresses is used.
- For operations with SLA in PPS mode, an additional packet is forwarded.
- The minimum supported value for rate step is 1024 pps.
- While running SADT, the packet that matches the SLA profile source MAC, VLAN or untagged, is counted in the RX. For example, if you schedule an SLA and start PING in the same time frame, PING fails, since the ping acknowledgement packet is accounted in SLA RX packet. Similarly, the LL discovery packet from the responder is accounted in SLA RX. So, there is one extra packet and the same packet is not accounted in the LL discovery counter.

#### **Restrictions for 10G SAT**

- The IP SLA packets are generated and forwarded in ratio of 1:1:1:1:1 from UNI or NNI port based on your configuration.
- 10G service activation test (SAT) is supported only for Layer 2 traffic in external and internal direction.
- 10G SAT is not supported in internal direction for releases prior to 16.12.x.
- Only color blind configurations are supported. CIR, EIR, and other color aware parameters is not supported.
- 10G SAT can only run in two-way mode.
- With 10G SAT, only throughput and frame loss can be measured. Delay and jitter measurements are not supported.
- Effective from Cisco IOS XE Gibraltar 16.12.1, Delay, and Jitter measurements are supported.
- 10G SAT target type that is supported is only on access EFP.
- A combination of 1G and 10G SAT sessions cannot be run in parallel. Also, two 10G SAT sessions cannot be run in parallel.
- At SLA run time, SAT statistics may not match. Statistics must be validated only after SLA completes. While SAT SLA is running, there might be instances where Rx might be greater than Tx. This is because

of slow retrieval of statistics from the hardware. Statistics should be verified only after SAT operation is complete.

- Duration time is rounded off in multiples of 10.
- Layer 3 packets for Layer 2 facility SAT 10G session is not supported.
	- Only Layer 2 related parameters (SRC, MAC, VLAN, COS) should be configured while constructing the packet profile.
	- Ethertype of IPv4 or IPv6 is not supported.
	- Layer 3 packet headers should not be used in profile packet.
- Overall throughput in the system is slightly lesser than the rate-step mentioned value.
- Multiple rate-steps that are mentioned in a single command can only be mentioned in incremental order.
- With 10G SAT running in external mode, while QoS egress shaper policy is applied on the same SAT interface, SAT traffic generation is being affected based on the shaper value. SAT rate-step is adjusted by shaper policy. However, when policer based policy is applied inbound, there is no impact with regards to SAT traffic being policed. Despite the policer value configured, no policing happens for the return traffic on SAT interface. This is due to the configured internal ACL to handle the SAT statistics.
- Broadcast and multicast destination MAC is not supported.
- If a 10G SAT session is running (with a rate-step greater than or equal to 1 Gbps), a second 1G or 10G SAT session should not be run. That is, parallel execution is not supported with 10G SAT.
- The SAT rate-step upper limits should be defined in such a way that BFD has some bandwidth for itself and ensures that the OSPF flaps do not occur. The upper limit for FPGA traffic generation for SAT is same in both SAT 1G and 10G. So, the upper limit of SAT 1G x 10 are applicable for SAT 10G to avoid the OSPF flaps.
- OIR and SSO are not supported with SAT. SLA is to be stopped and re-started manually after these triggers.
- SADT session and Ethernet loopback (ELB) on the same service instance of an interface is notsupported.
- 10G SAT with 802.1 ad is not supported.
- A delay of 10 seconds is recommended between two 10G SAT iterations or between two SLA runs (serial run).
- A combination of untagged and default should never be configured on an interface for launching 10G SLA session. 10G SAT on encapsulation default does not work when encapsulation untagged is configured on the interface.
- Even with 10G SAT, maximum FPGA available is 1G. 10G SAT rate is achieved by generating the packets in FPGA (upto 1 Gbps) and multiplying it by 10 on the hardware. Hence, a maximum of 1G FPGA is only available for all processes including BFD, SAT, NetFlow, and so on So, crossing the 1G cumulative threshold in FPGA causes flaps on the various interfaces that involve FPGA.
- 10G SAT is not supported over VRF and Port-Channel interfaces.
- SADT 10G session uses a shadow session with given MAC + 1 (0011.1111.2222 to 0011.1111.2223).
- As 10G internal loopback is not supported, the router should have the external ELB (loopback) enabled.
- 10G SADT internal is supports only Xconnect EFP and Plain EFP.
- 10G SADT is not supported on L2VFI (Virtual Forwarding Interface) and local connect.
- 10G SADT Color-aware configurations are not supported.

#### **Restrictions for SAT Two-Way Sessions on EFP Xconnect on the Cisco RSP2 Module**

- For operations with EFP using XConnect, the rewrite ingress tag pop 1 symmetric command is not supported for two-way sessions when Class of Service (COS) value is a part of the packet profile.
- For operations with EFP using XConnect, the rewrite command is not supported when Class of Service (COS) value is configured for the SLA.
- For EVC with XConnect targets, CoS marking based on color for the color-aware cases is performed on the outer layer 2 header VLAN tags (if applicable). As a result, this marking should be retained across the network so that it is available on the packet, which isreceived at the remote end (passive measurement mode) or the same end after loopback at the remote end (two-way mode). If this CoS marking is not retained, there is no way identifying the color of the different packets and perform color-aware measurement.
- Color-aware two-way sessions measurement is not supported for the restrictions listed above.

### **Restrictions on Cisco ASR 900 RSP3 Module for ASIC Based SAT**

The following restrictions are applicable only for Cisco RSP3 Module:

- The Tx and Rx counters are not synchronized during aggregation interval.
- Traffic generation and measurement on target Bridge-domain, layer 3 interfaces, MPLS PWs, and BDI are not supported.
- A maximum of four concurrent sessions are supported.
- Each session should run on a different bridge-domain with unique packet VLAN parameters.
- Color aware statistics are not supported.
- EFP port-channel is not supported.
- On target type EFP, bridge-domain specific features like L2PT, CEM, CFM, G.8032, STP, RSTP, and MSTP are not supported.
- Target type EFP should not have any ingress or egress QoS applied on it. No port level QoS should be present.
- Delay and jitter are not supported.
- IMIX packet type is not supported, if configured, it will generate 64 bytes of packets.
- Maximum traffic generation/measurement time is 11 hours.
- IfSPAN is configured, there is double Rx counters in statistics for external mode and double Tx counters in statistics for internal mode.
- Traffic is not generated for priority tag (VLAN 0).
- On test EFP/interface Shutdown, the test packets do not egress out of any interface on the device, and after unshut, the traffic does not resume to egress. The test has to be restarted.
- Test on TEFP is not supported.
- Double tag packet with outer and inner COS and rewrite POP1 is not supported.
- Double tag packet with outer and inner COS and EFP with two VLAN and rewrite POP2 is not supported.
- Only half of the line-rate (interface rate) is supported on a two-way session in internal mode. This limitation is not applicable for passive measurement and generator only sessions.
- The service instance statistics on EFP, on which the internal session runs, has double the actual output packet count (synthetic packets are accounted twice.)
- For higher step rate (1G,10G) Tx and Rx counters may not be accurate. A maximum of 10 Gbps is supported.
- Configured step rate will not be the same as overall throughput, it varies based on the configured packet size.
- Tx and Rx bytes may not be the same in **show ip sla <> statistics** CLI, though Tx and Rx packet are same.
- There is no check if the destination MAC address is configured as all zero (0000.0000.0000) in IP SLA session.

### **Restrictions on Cisco ASR 900 RSP3 Module for FPGA Based SAT**

The following restrictions ae applicable only for Cisco RSP3 Module:

- For two-way sessions, source MAC address (last 2 bytes) of configured IP SLA sessions should be unique.
- For passive measurementsessions, destination MAC address(last 2 bytes) of configured IPSLA sessions should be unique.
- If a source MAC address is not confgured and if free unique MAC addresses are not available in the MAC pool on the node then the IP SLA schedule/restart CLI will stop with proper console logs and the IP SLA session with unique source mac specified by IP SLA configuration has to be initiated.
- PPS may not match exactly.
- FPGA supports a minimum of 16 Kbps and a maximum of 10 Gbps. FPGA cannot generate traffic with 100 percent accuracy. There may be a little difference between configured bandwidth and actual bandwidth.
- For external direction SADT session, Rx and Tx packet count are same but Rx bytes and Tx bytes may not match exactly if the target EFP is configured with a rewrite action.
- In some scenarios, SLA statistics collection is delayed by 1 second. This may impact the overall throughput.
- Color aware statistics do not work if BDI is present for the bridge domain.
- Dynamic modification is not supported while the session is running.
- VLAN should be configured at the target interface in the SLA session. If the VLAN is not part of the interface configuration, packets are not handled properly.
- If the outer VLAN is not specified but the inner VLAN is specified for the target EFP, by default the outer VLAN is 4095, the outer COS is 7, and the CFI is 1. If both the outer and the inner VLAN is not specified, the VLAN tags are fetched from the EFP.
- The outer VLAN is required for the target TEFP.
- Color-aware SADT is not supported on Cisco ASR 900 RSP3-200 module and Cisco ASR 902.
- SADT supports only two rate three color policy.
- Starting with Cisco IOS XE Release 16.6.1, for Cisco ASR 907 routers, do *not* use any IM on slot 14 with FS or default mode. For Cisco ASR 903 routers, do *not* use 8X10 Gigabit on slot 2 with SADT.

# <span id="page-13-0"></span>**How to Configure IP SLA - Service Performance Testing**

### **Enabling FPGA Based SAT on the Cisco ASR 900 RSP3**

Follow these steps to enable FPGA based SAT:

#### **Procedure**

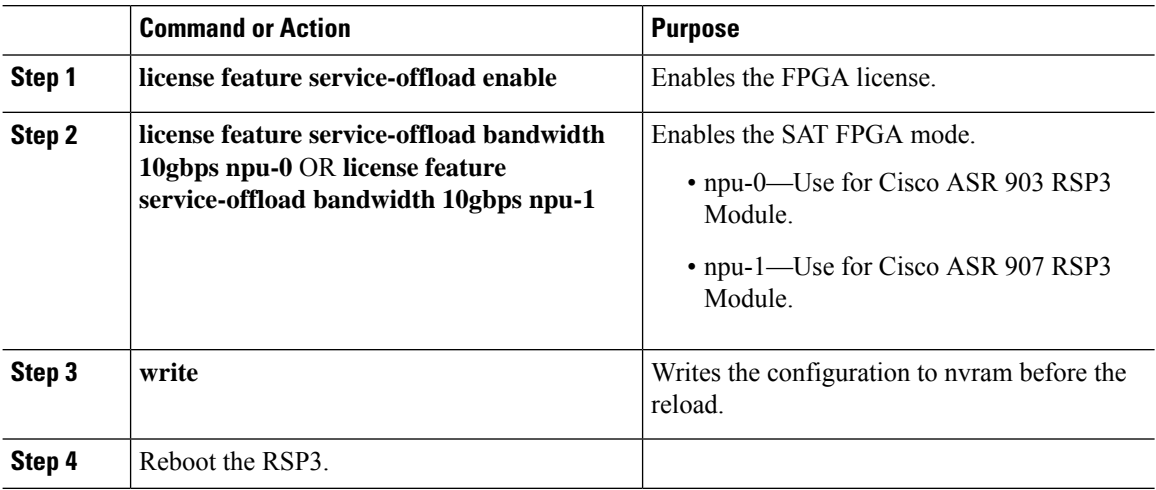

### **Disabling FPGA Based SAT on the Cisco ASR 900 RSP3**

If the FPGA based SAT is enabled, follow these steps to disable it:

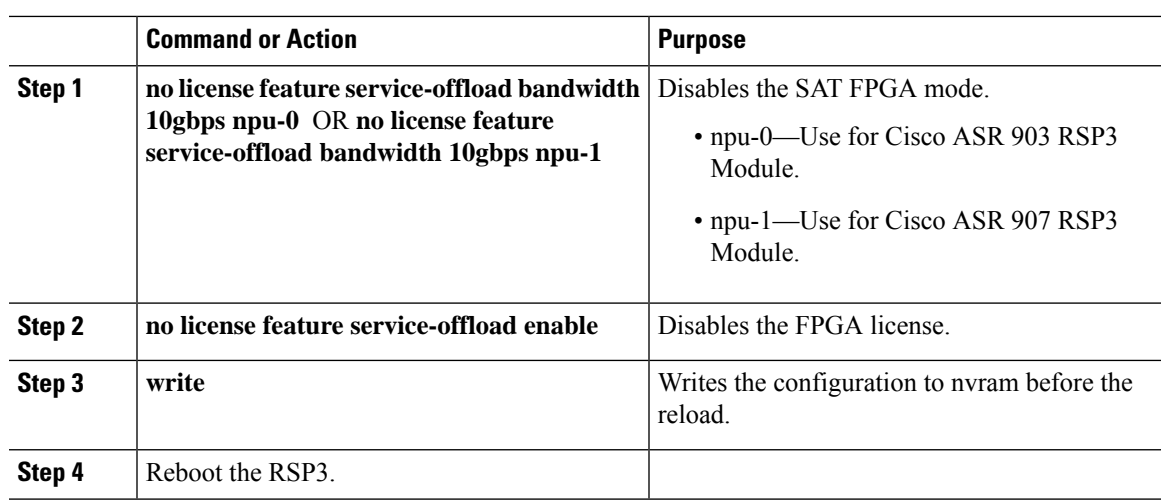

#### **Procedure**

## **Configuring Ethernet Target Two-Way Color Blind Session**

Perform the following steps to configure ethernet target color blind traffic generation.

#### **Procedure**

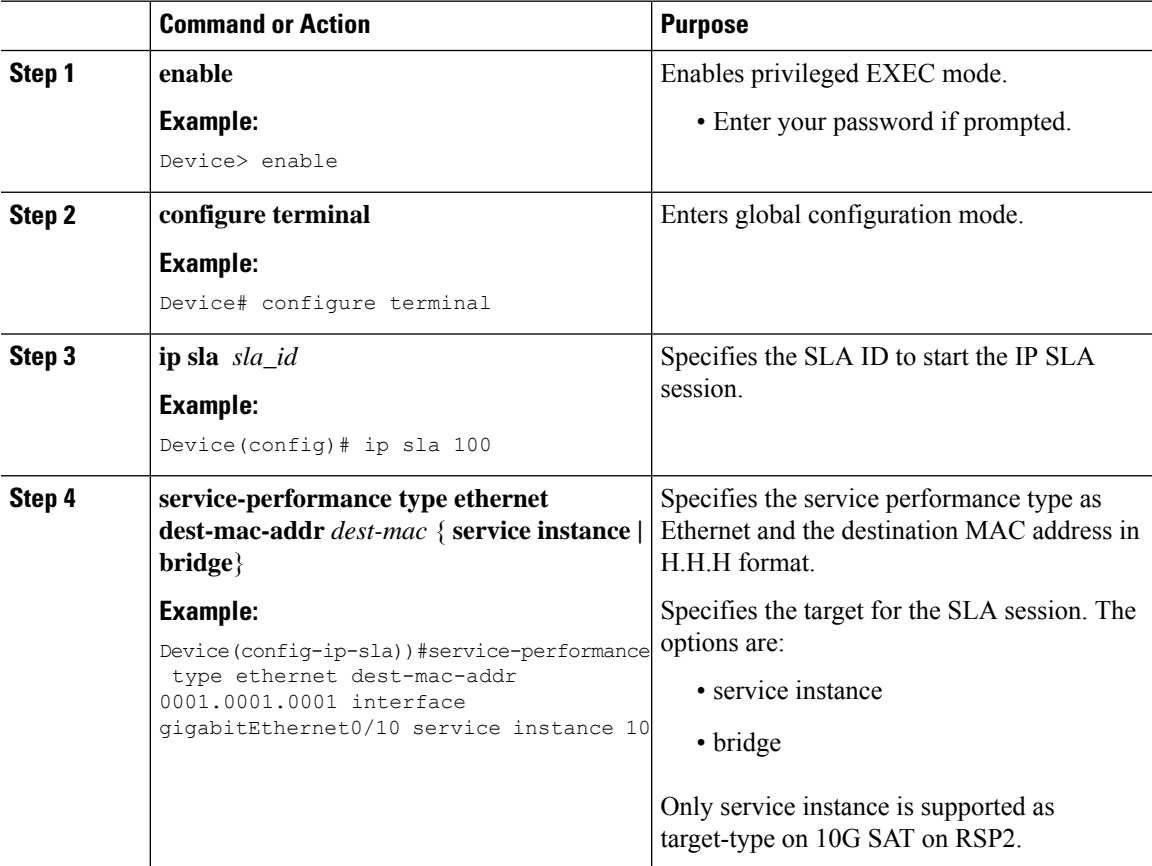

I

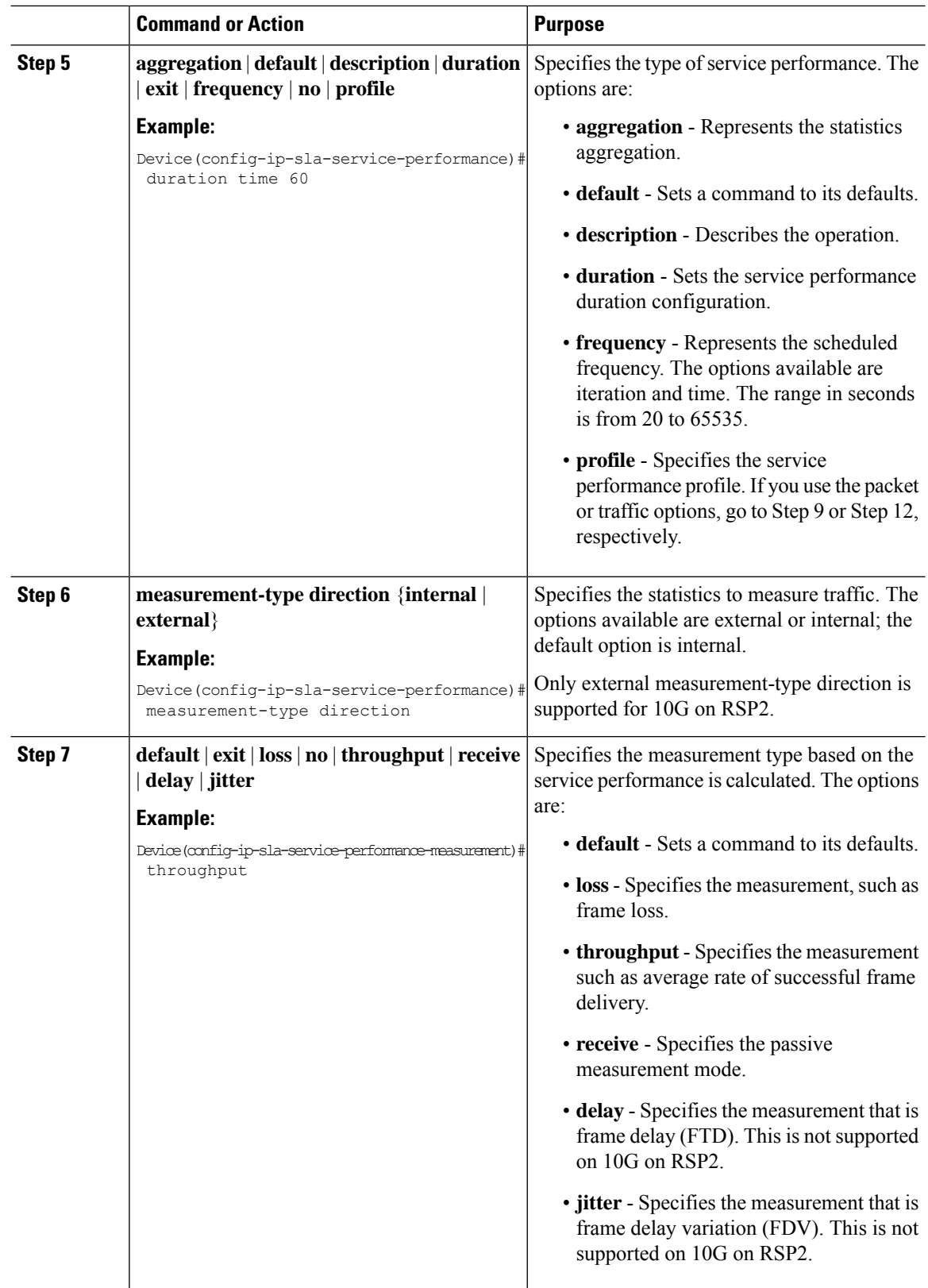

 $\mathbf{l}$ 

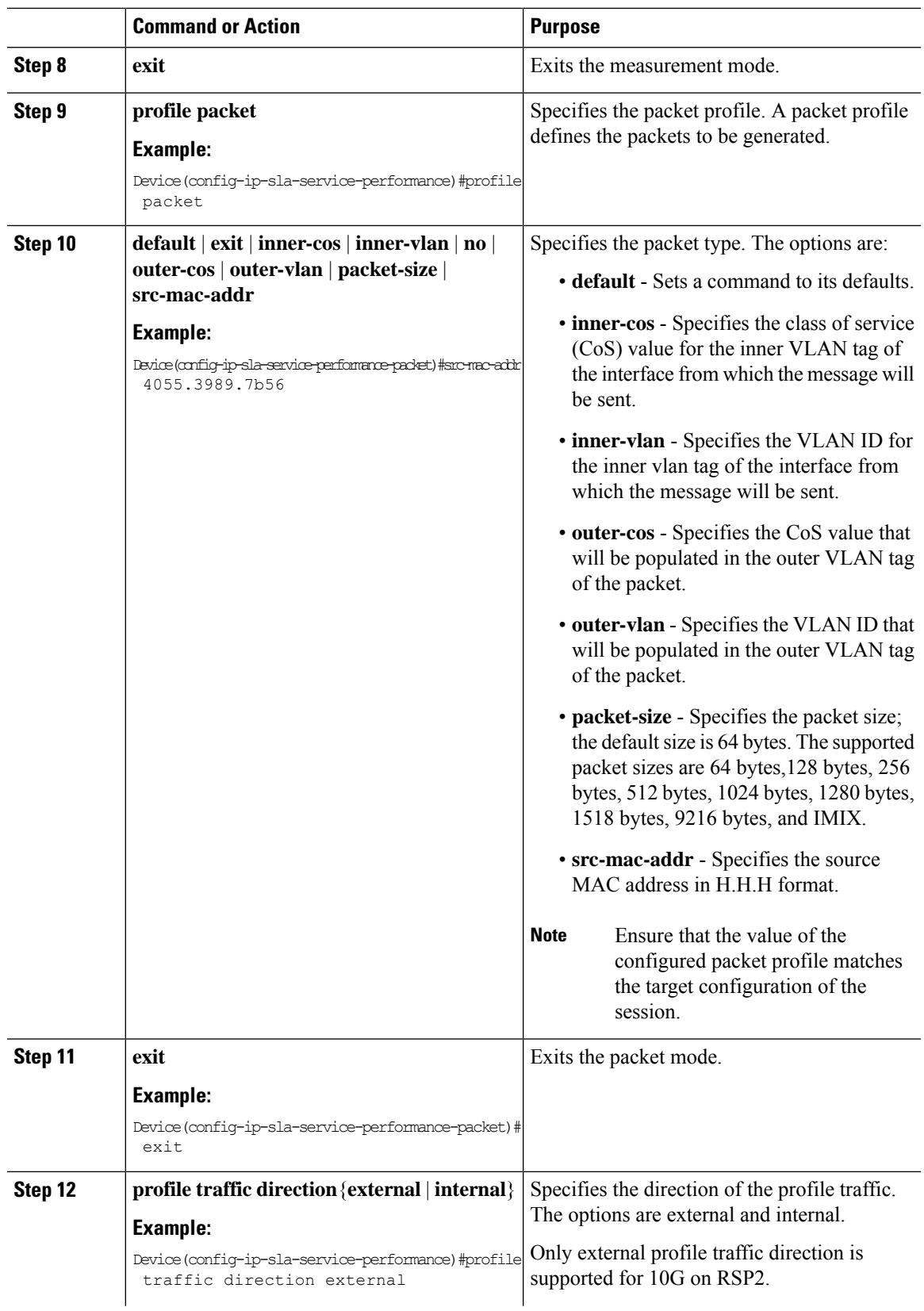

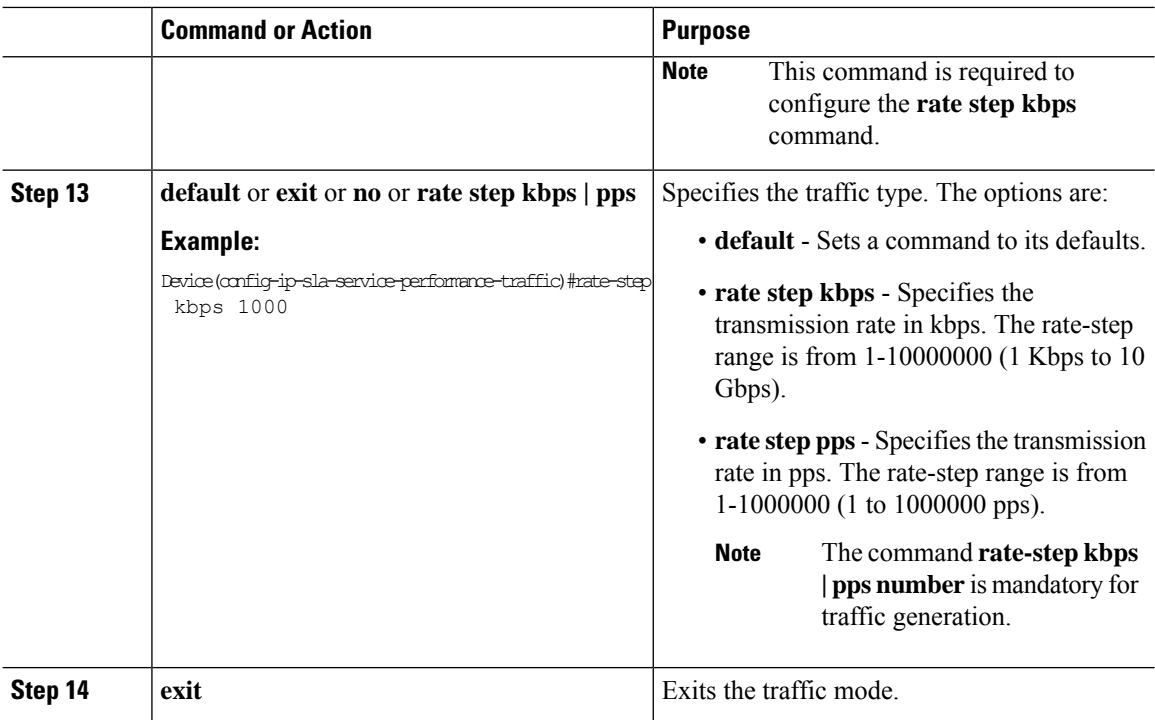

## **Configuring Ethernet Target Color-Aware Traffic Generation**

Perform the following steps to configure ethernet target color-aware traffic generation.

#### **Procedure**

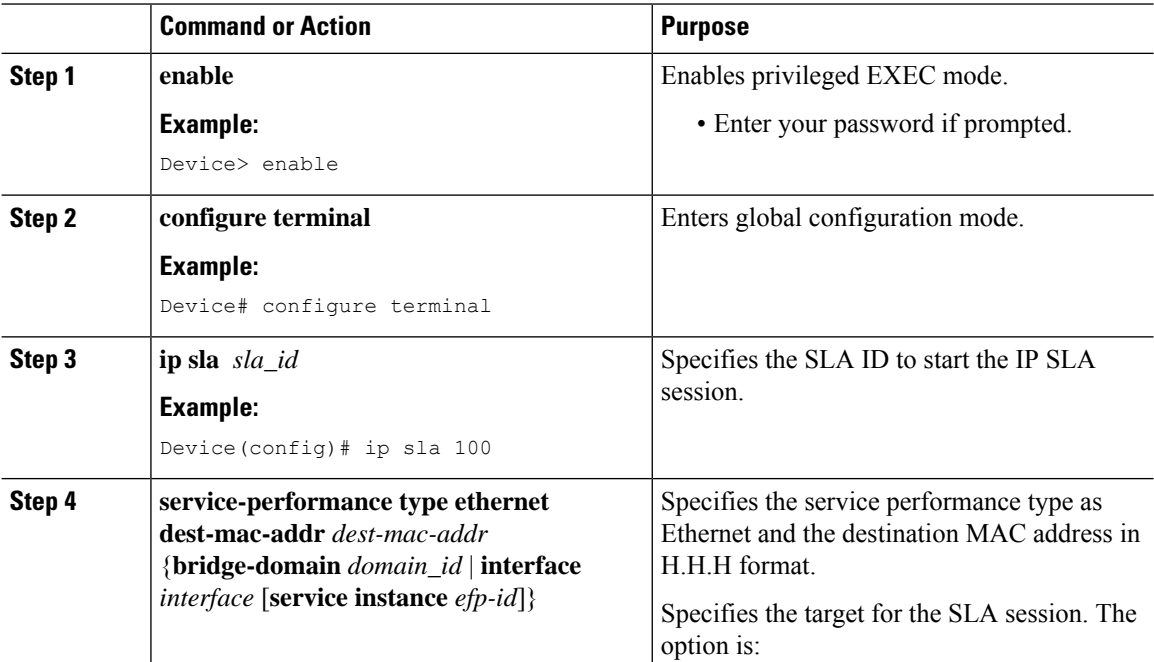

 $\mathbf l$ 

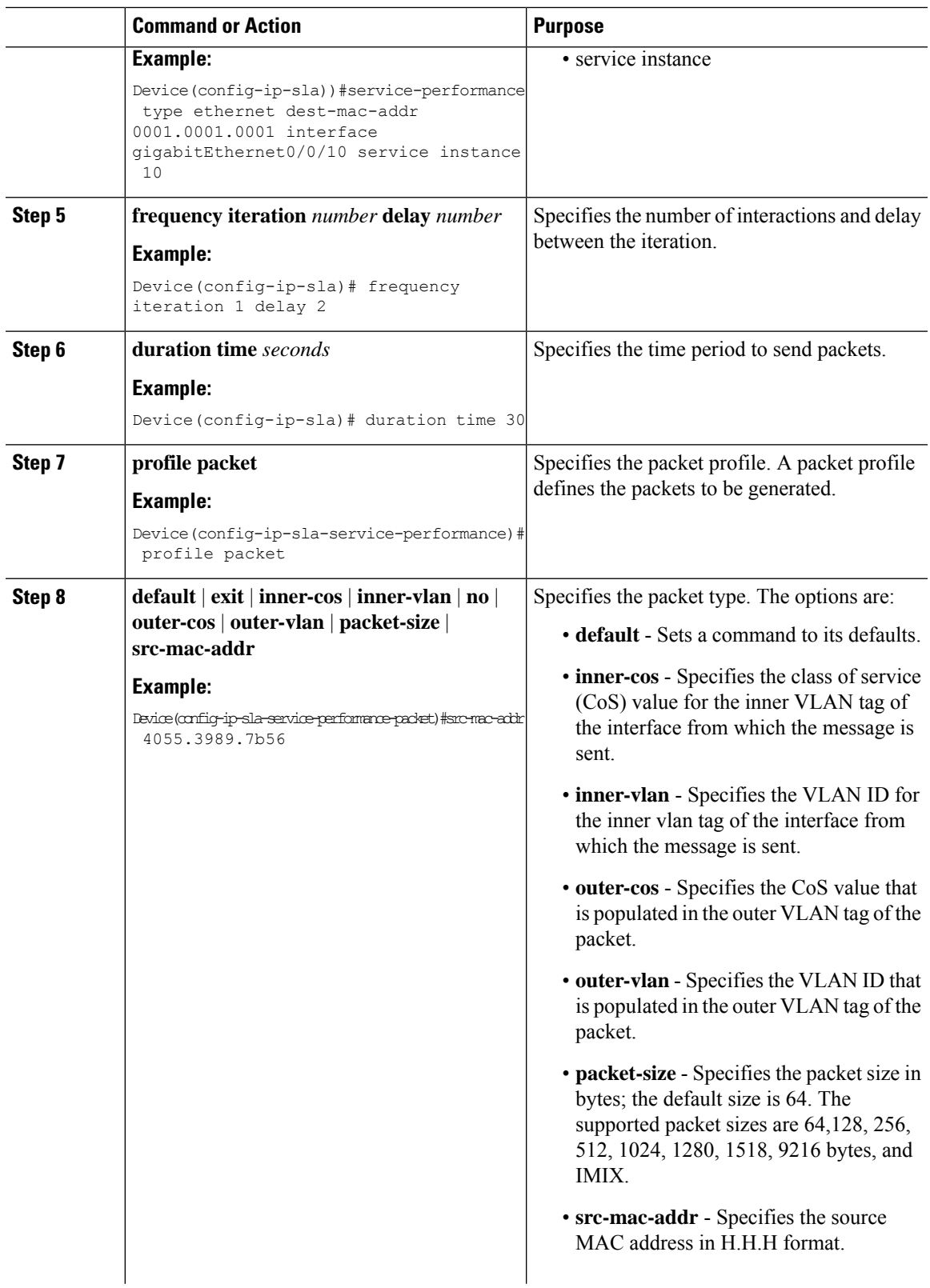

I

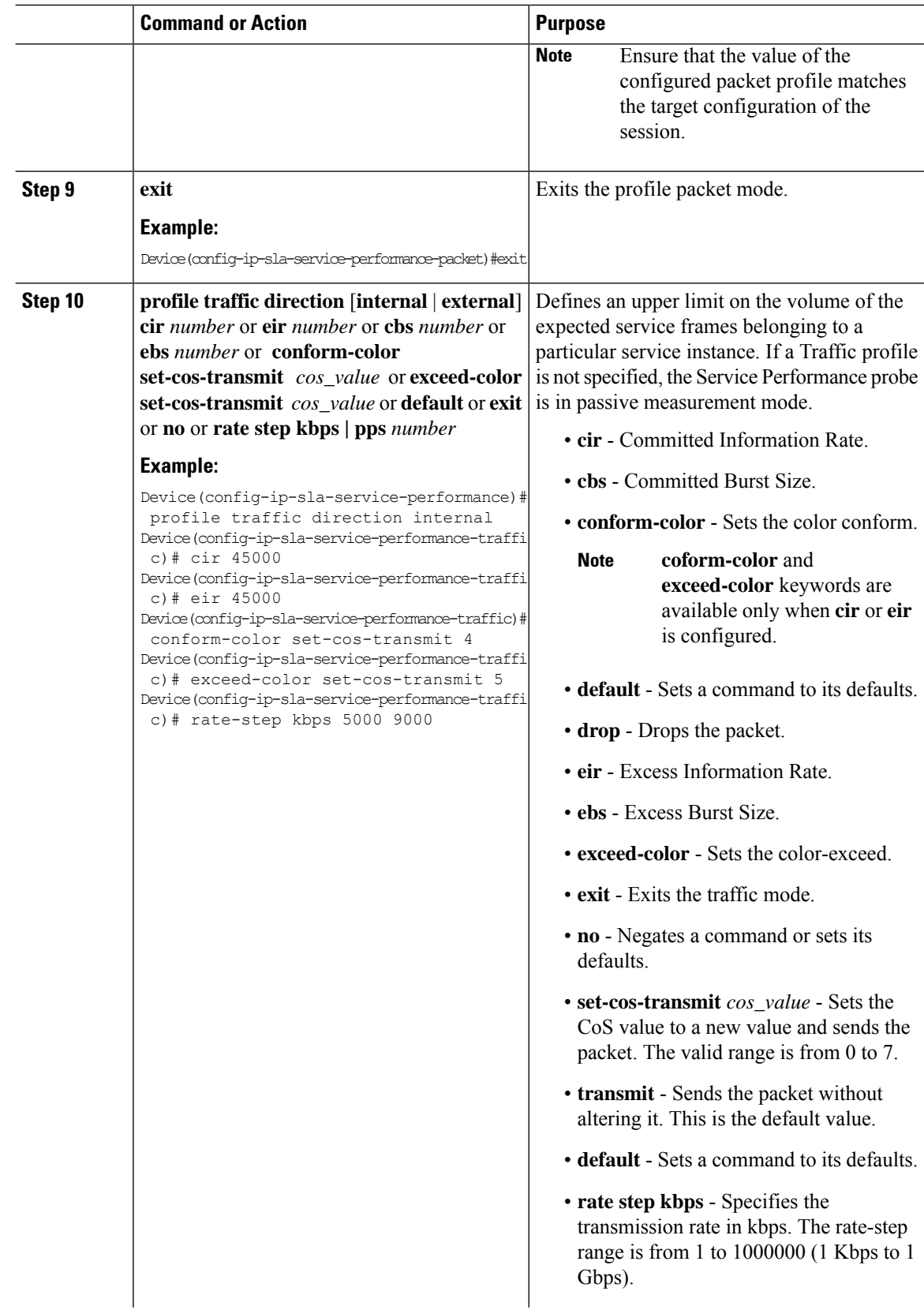

i.

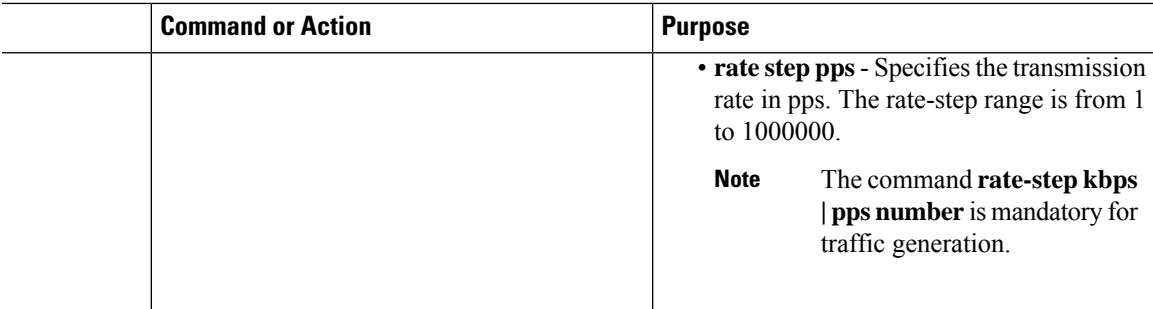

#### **Example**

```
Device(config-ip-sla-service-performance)#profile packet
Device(config-ip-sla-service-performance-packet)#outer-vlan 100
Device(config-ip-sla-service-performance-packet)#outer-cos 5
Device(config-ip-sla-service-performance-packet)#exit
Device(config-ip-sla-service-performance)#profile traffic direction internal
Device(config-ip-sla-service-performance-traffi c)# cir 45000
Device(config-ip-sla-service-performance-traffi c)# eir 45000
Device(config-ip-sla-service-performance-traffic)# conform-color set-cos-transmit 4
Device(config-ip-sla-service-performance-traffic)# exceed-color set-cos-transmit 5
Device(config-ip-sla-service-performance-traffic)# rate-step kbps 1000
Device(config-ip-sla)# duration time 15
Device(config-ip-sla)# frequency iteration 4 delay 1
```
## **Configuring Ethernet Target Two-Way Color-Aware Session**

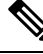

**Note** Ethernet Target Two-Way Color-Aware Sessions are not supported on ASIC based Cisco RSP3 Module.

Perform the following steps to configure ethernet target two-way color-aware session.

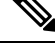

The default **frequency iteration** command value may cause the duration command to be rejected for higher values. In this case, the **frequency iteration** command is recommended before the execution of **duration** command. **Note**

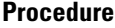

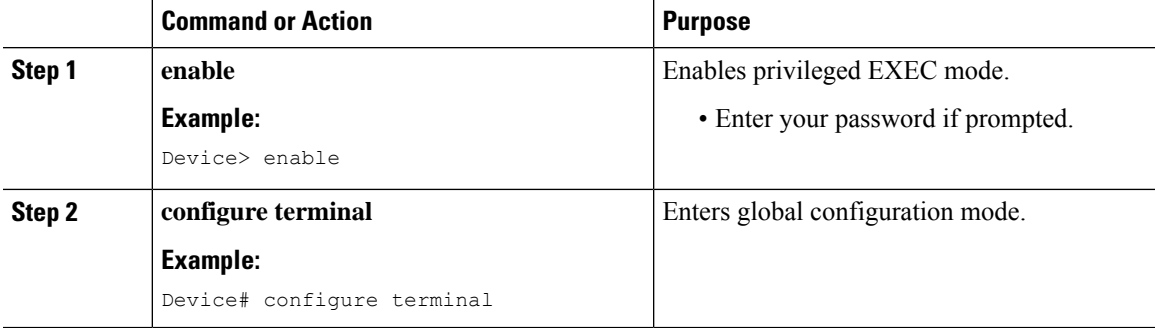

I

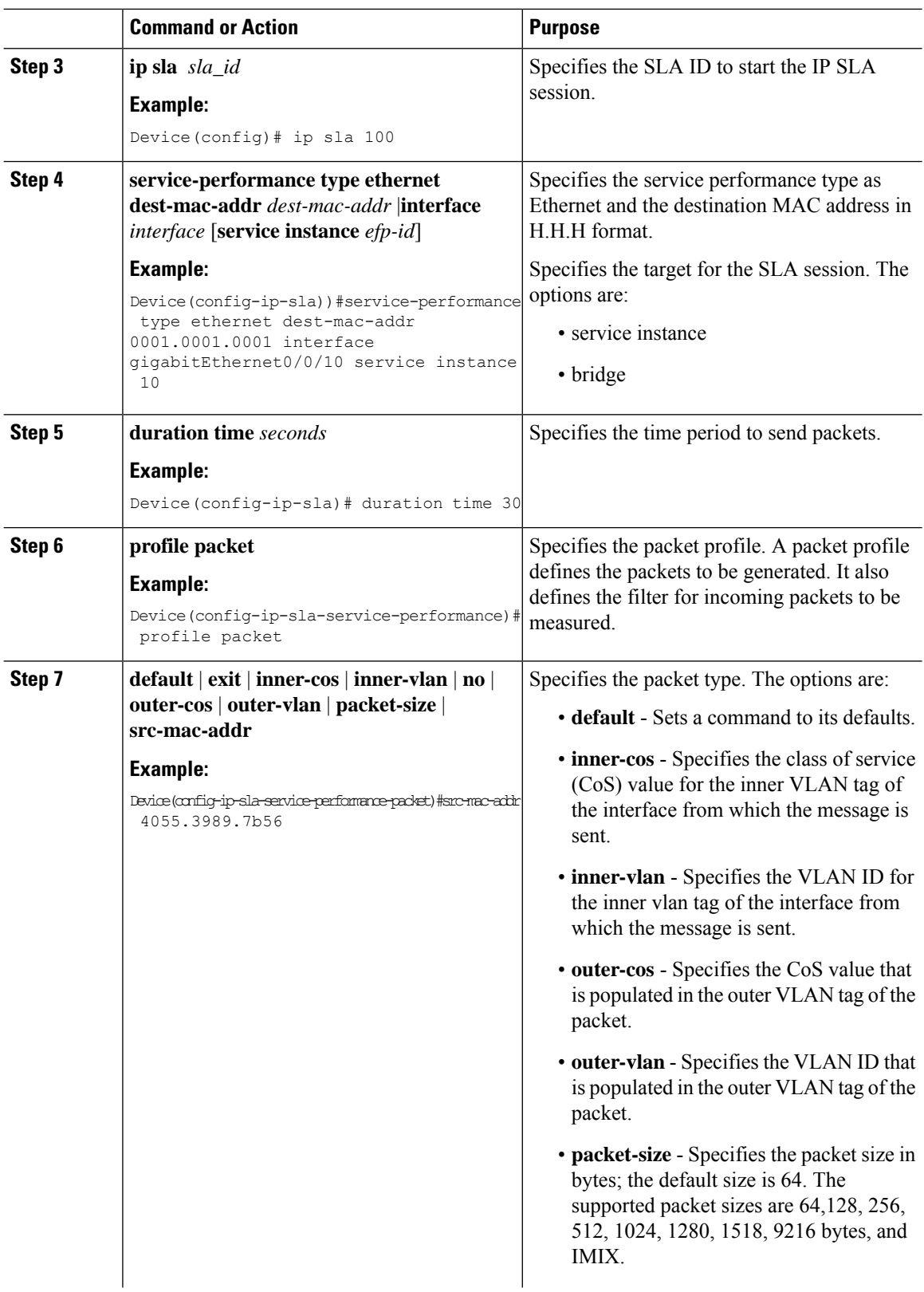

i.

 $\mathbf l$ 

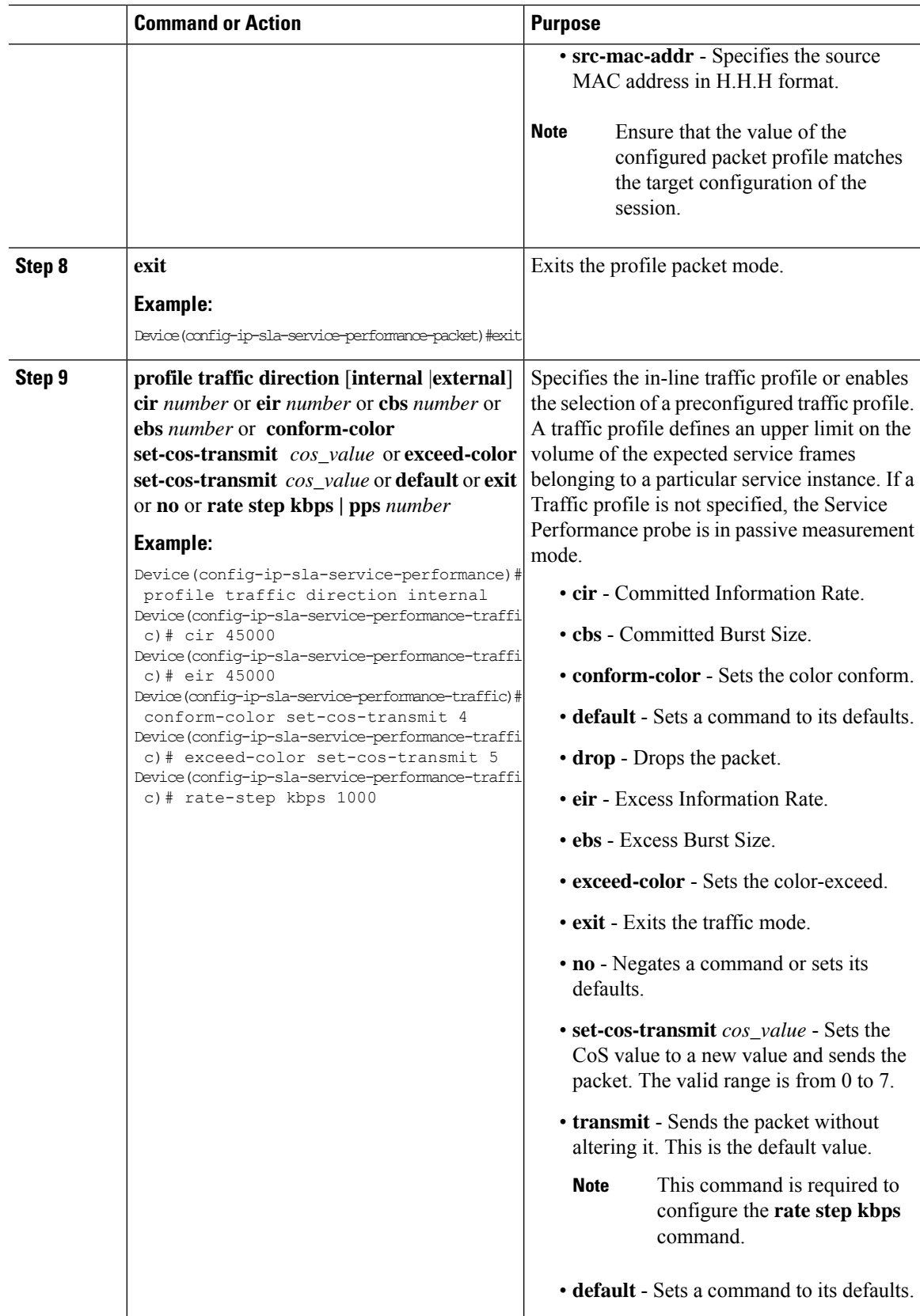

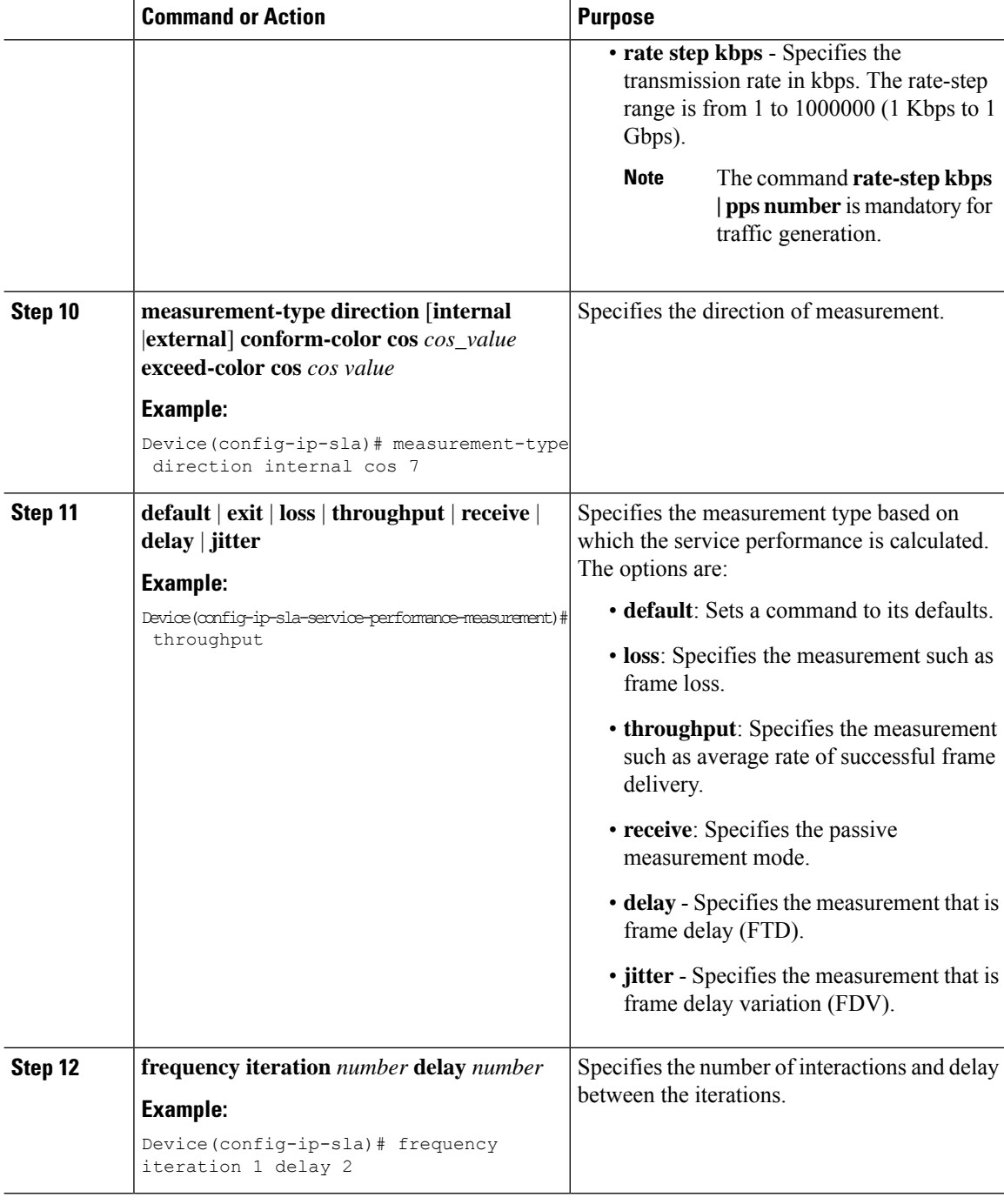

#### **Example**

```
ip sla 3
service-performance type ether des
0033.3333.3333 interface gig 0/0/3
service instance 1
profile packet
outer-vlan 100
```

```
outer-cos 5
packet-size 128
ethertype ipv4
exit
profile traffic direction internal
cir 45000
eir 45000
cbs 45000
ebs 45000
conform-color set-cos-transmit 7
exceed-color set-cos-transmit 5
rate-step kbps 30000 45000 65000
90000
exit
measurement-type direction internal
conform-color cos 7
exceed-color cos 5
receive
throughput
loss
delay
jitter
duration time 20
frequency iteration 1 delay 2
```
## **Configuring Ethernet Target Passive Color-Aware Measurement**

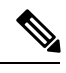

**Note** Ethernet Target Passive Color-Aware Sessions are not supported on ASIC based Cisco RSP3 Module.

Perform the following steps to configure ethernet target passive color-aware measurement.

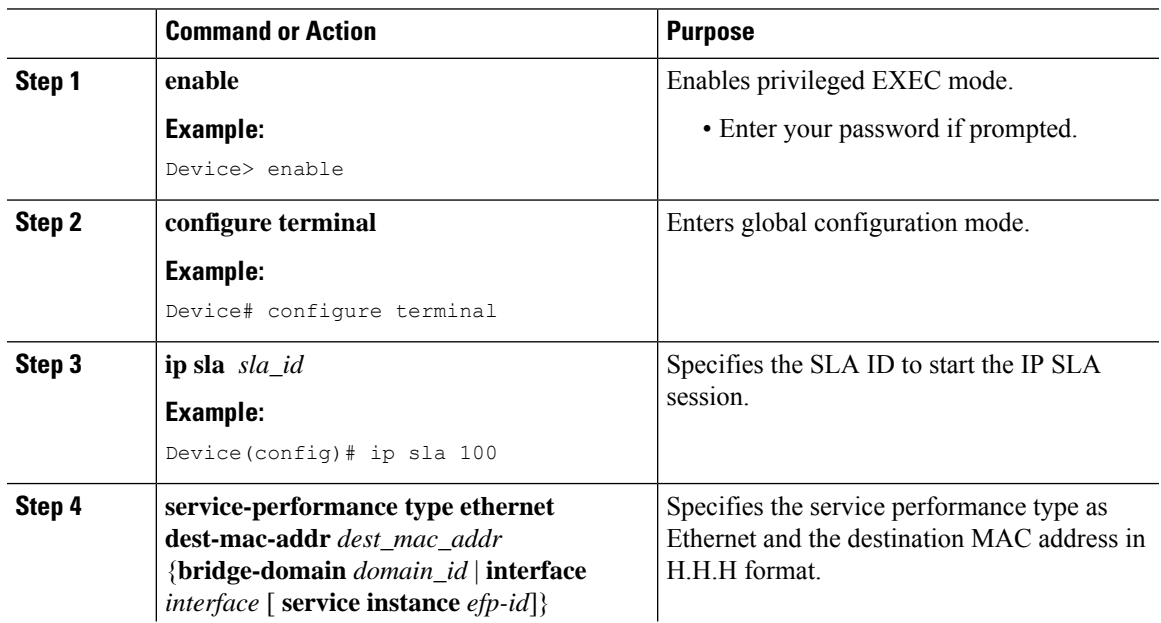

#### **Procedure**

I

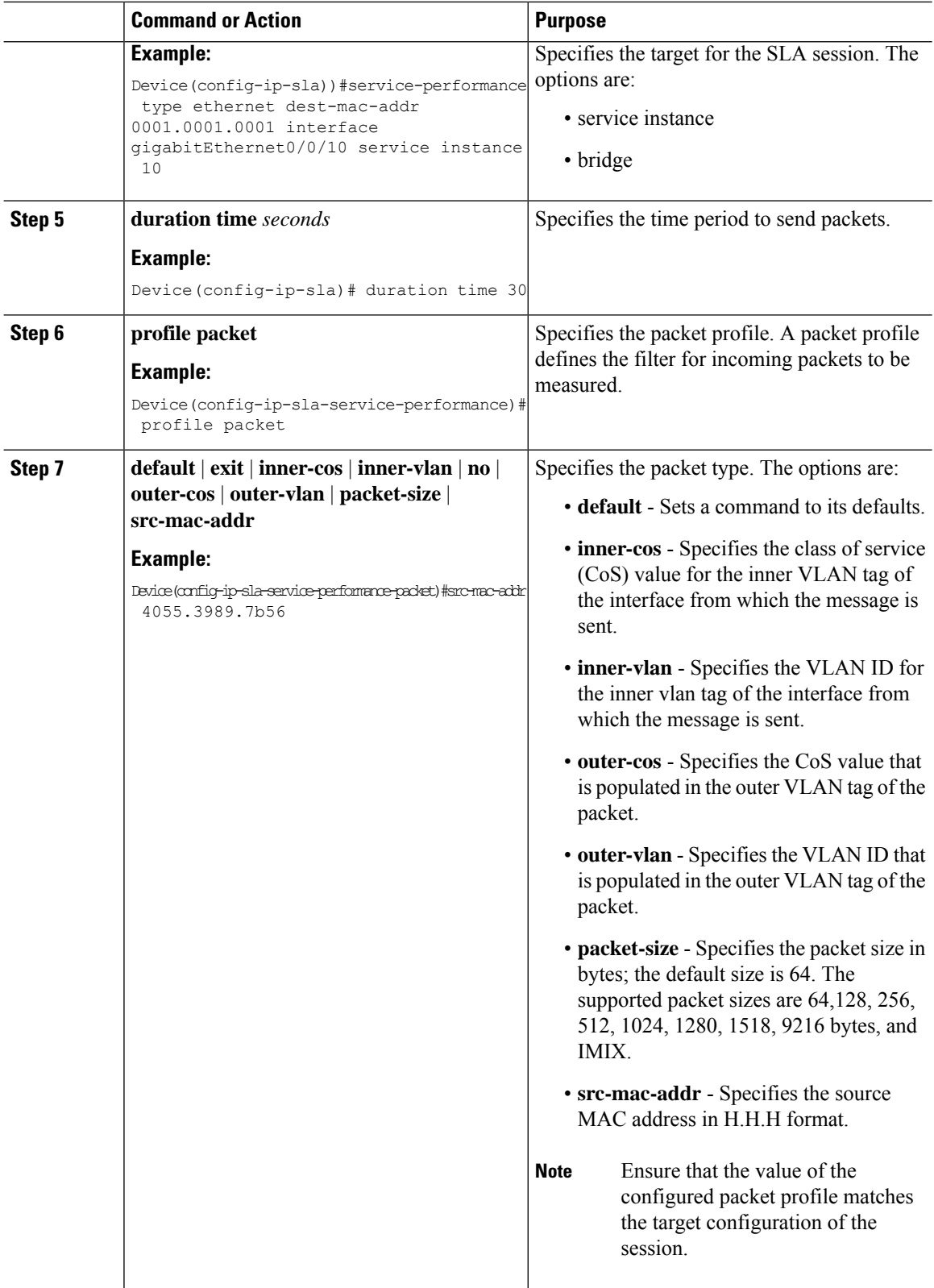

i.

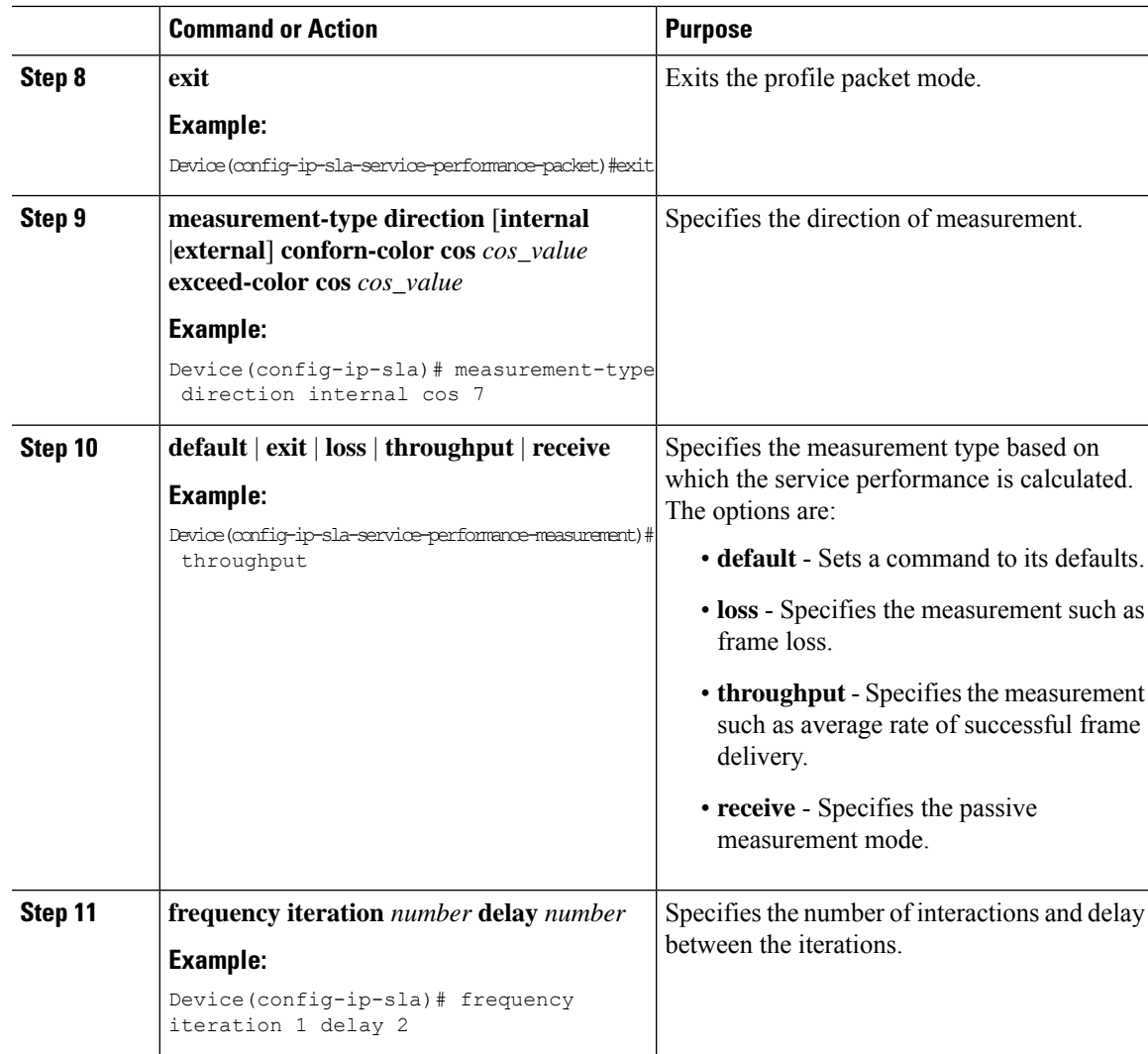

#### **Example**

```
ip sla 3
service-performance type ether des
0033.3333.3333 interface gig 0/0/3
service instance 1
profile packet
outer-vlan 100
outer-cos 5
packet-size 128
ethertype ipv4
exit
measure direction internal
conform-color cos 7
exceed-color cos 5
receive
throughput
loss
duration time 20
frequency iteration 1 delay 2
```
## **Configuring Ethernet Target for Color-Aware Traffic Generation with IMIX**

Ethernet Target for Color-Aware Traffic Generation with IMIX is not supported on ASIC based Cisco RSP3 Module. **Note**

Perform the following steps to configure ethernet target for color-aware traffic generation with IMIX.

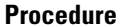

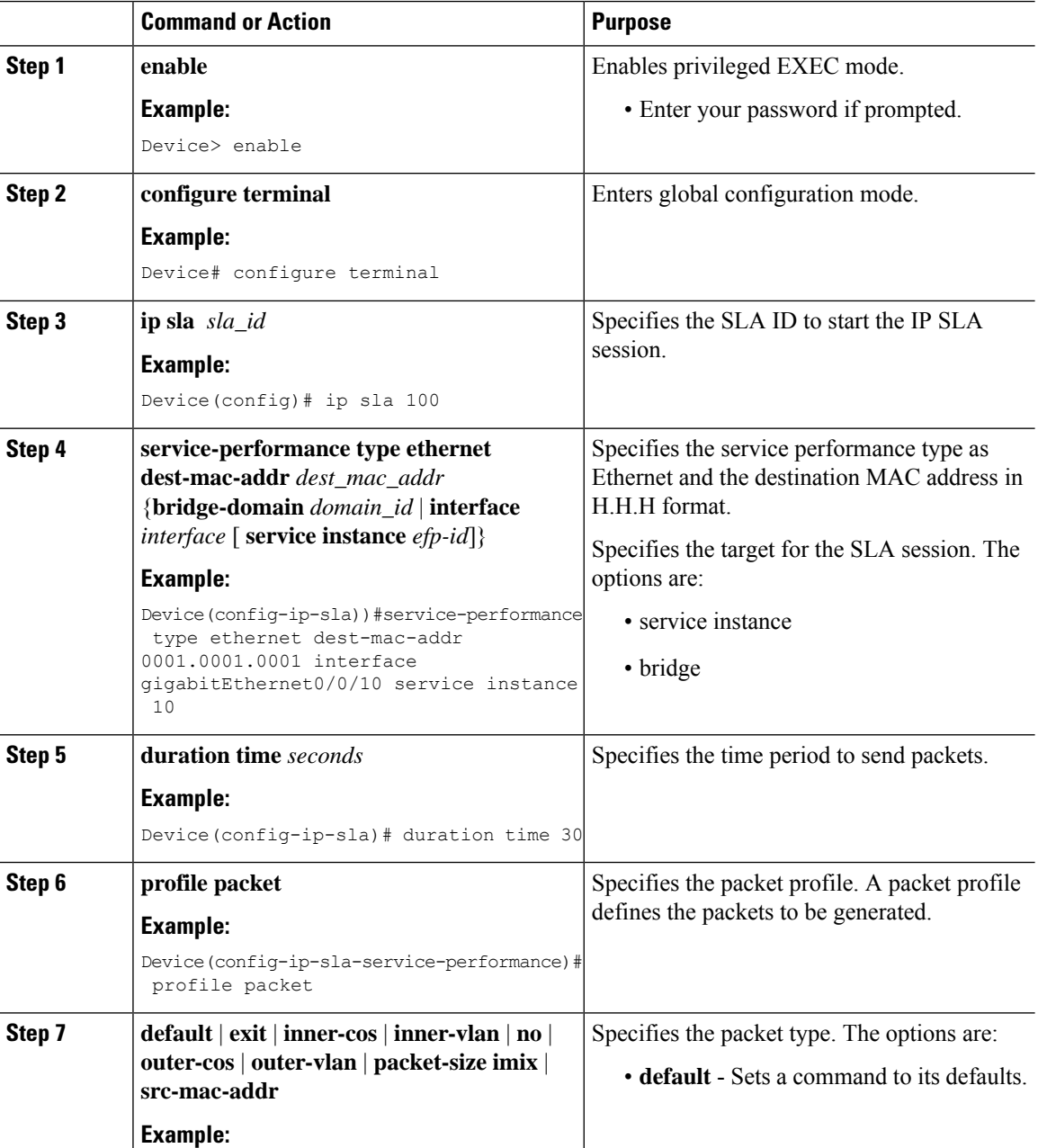

 $\mathbf l$ 

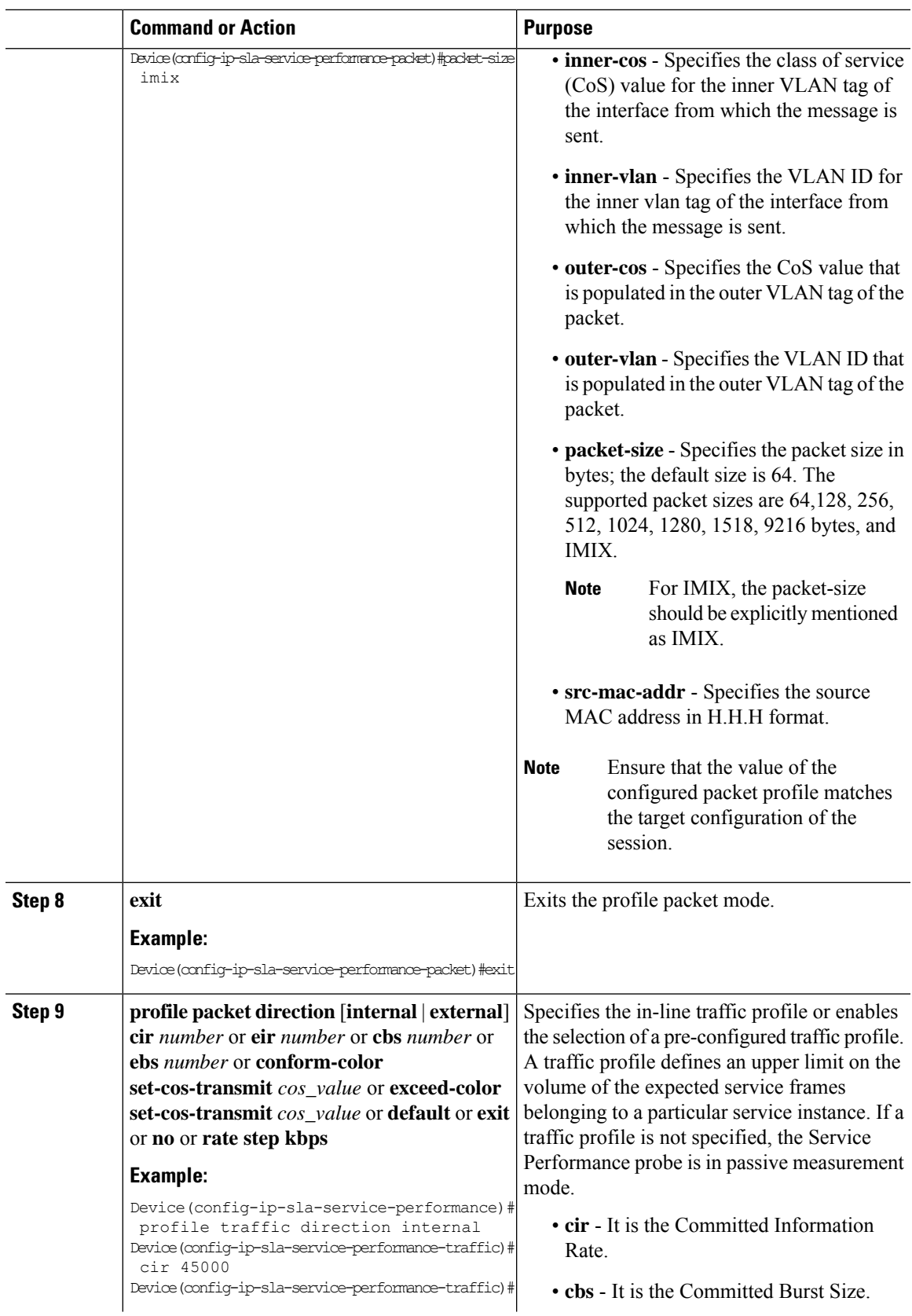

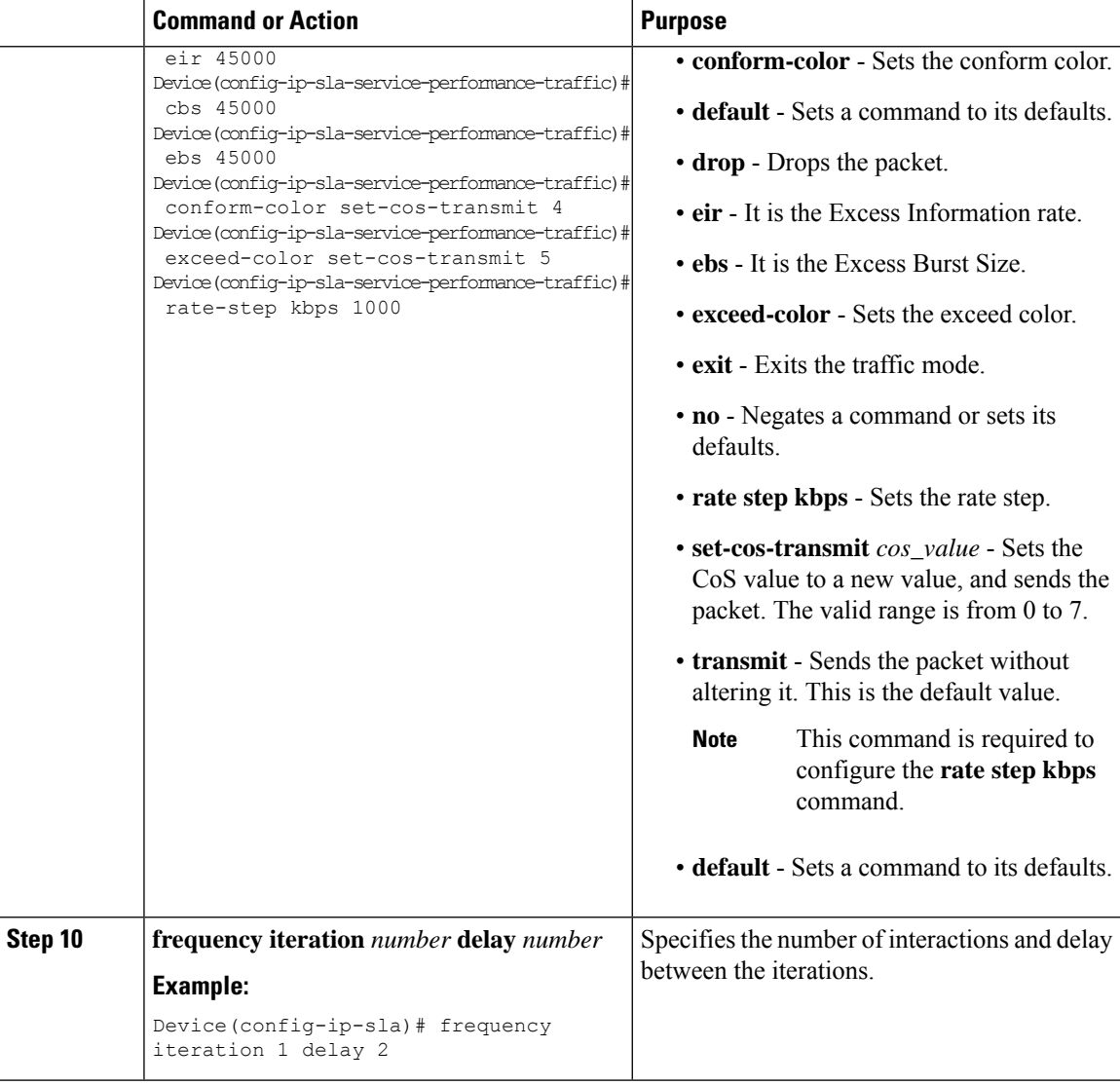

#### **Example**

```
ip sla 3
service-performance type ether des 0033.3333.3333 interface gig 0/0/3
service instance 1
profile packet
outer-vlan 100
outer-cos 5
packet-size mix
ethertype ipv4
exit
profile traffic direction internal
cir 45000
eir 45000
cbs 45000
ebs 45000
conform-color set-cos-transmit 7
exceed-color set-cos-transmit 5
```

```
rate-step kbps 30000 45000 65000
90000
exit
duration time 20
frequency iteration 1 delay 2
```
# <span id="page-30-0"></span>**Information About Configuring Y.1564 to Generate and Measure Ethernet Traffic**

Y.1564 is an ethernet service activation or performance test methodology for turning up, installing, and troubleshooting ethernet and IP based services. This test methodology allows for complete validation of ethernet service-level agreements (SLAs) in a single test. Using the traffic generator performance profile, you can create the traffic based on your requirements. Network performance indicators like throughput, loss, and availability are analyzed using layer 2 traffic with various bandwidth profiles. Availability is inversely proportional to frame loss ratio.

The figure below shows the Traffic Generator topology describing the traffic flow in the external and internal modes. The traffic is generated at the wire-side of Network-to-Network Interface (NNI) and is transmitted to the responder through the same interface for the external mode. The traffic is generated at the User-to-Network Interface (UNI) and transmitted to the responder through NNI respectively for the internal mode. The external mode is used to measure the throughput and loss at the NNI port whereas internal mode is used to measure the throughput and loss at the UNI port. During traffic generation, traffic at other ports is not affected by the generated traffic and can continue to switch network traffic.

Effective from the Cisco IOS XE 16.12.x release, 10G SAT External is supported on the Cisco Router.

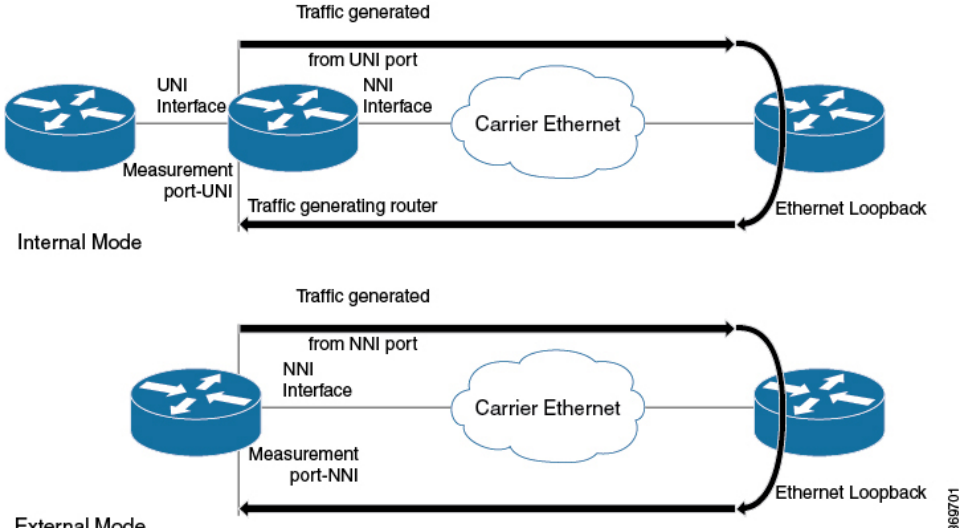

**Figure 1: Traffic Generator Topology**

#### **External Mode**

SAT is supported on main interface and EFPs. Layer 3 mode is not supported due to chip limitation. Also running SAT for specific bridge-domain is not supported.

The following table provides details of the different service types and traffic directions supported for each service typeon the Cisco ASR 900 RSP2 Module.

#### Table 9: Service Types and Their Corresponding Traffic Direction for IP Target SLA on the Cisco ASR 900 RSP2 Module

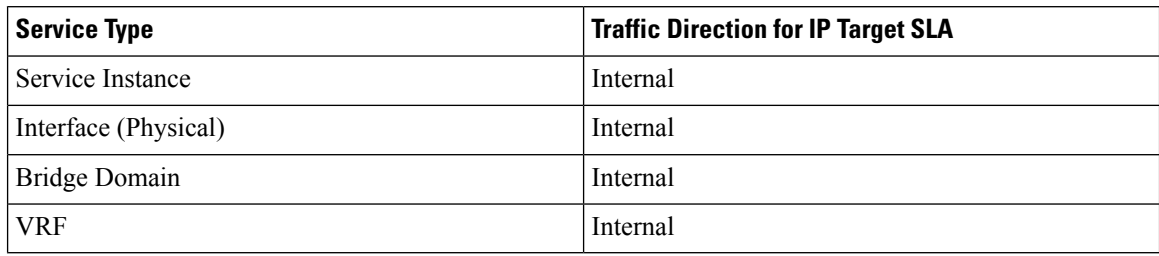

#### Table 10: Service Types and Their Corresponding Traffic Direction for Ethernet Target SLA on the Cisco ASR 900 RSP2 Module

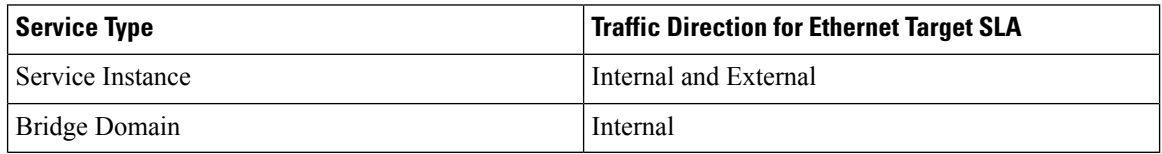

The following table provides details of the different service types and traffic directions supported for each service type on the RSP3 module.

| <b>Target</b>                             | <b>ASIC based SAT</b>     |                           | <b>FPGA based SAT</b>     |                           |
|-------------------------------------------|---------------------------|---------------------------|---------------------------|---------------------------|
|                                           | <b>Internal Direction</b> | <b>External Direction</b> | <b>Internal Direction</b> | <b>External Direction</b> |
| L <sub>2</sub> Interface<br>(color-blind) | $\mathbf N$               | N                         | Y                         | Y                         |
| L2 Interface<br>(color-aware)             | N                         | N                         | Y                         | N                         |
| L <sub>2</sub> EFP<br>(color-blind)       | Y                         | Y                         | Y                         | Y                         |
| L <sub>2</sub> EFP<br>(color-aware)       | $\mathbf N$               | N                         | Y                         | $\mathbf N$               |
| L2 TEFP<br>(color-blind)                  | N                         | N                         | Y                         | Y                         |
| L <sub>2</sub> TEFP<br>(color-aware)      | N                         | N                         | Y                         | $\mathbf N$               |
| L2<br>VLAN/Bridge-domain<br>(color-blind) | N                         | N                         | Y                         | N                         |
| L2<br>VLAN/Bridge-domain<br>(color-aware) | N                         | N                         | N                         | N                         |
| L2 PW (color-blind)                       | Y                         | N                         | Y                         | N                         |

**Table 11: Service Types and Their Corresponding Traffic Direction on the Cisco RSP3 Module**

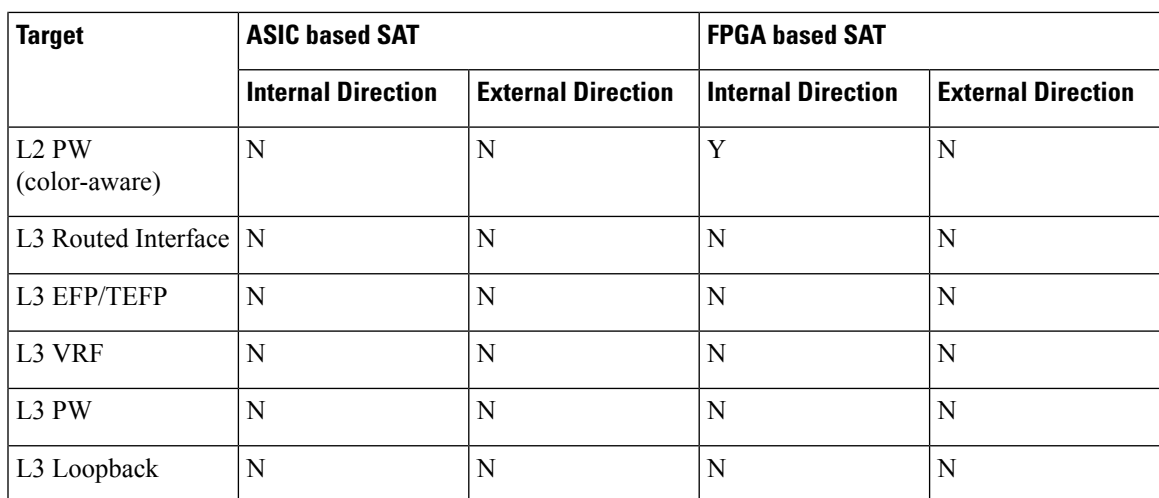

# <span id="page-32-0"></span>**How to Configure Y.1564 to Generate and Measure IP Traffic**

This section shows how to configure Y.1564 to generate and measure IP traffic.

**Note** This feature is not supported on both ASIC and FPGA based Cisco RSP3 Module.

Effective Cisco IOS XE Release 3.16, the following features are supported on the routers:

- IP flow parameters (DA/SA) Generation
- IP flow parameters (DA/SA) Measurement
- Color-Blind IP flow Generation and Measurement
- Color-Aware IP flow Generation: Differentiated services code point (DSCP) based
- Color-Aware IP flow Measurement: DSCP based
- IMIX Traffic Generation type (combination of 64, 512, and 1518 byte packets)

For vrf targets, the vrf-id specified in the SLA configuration should be the VRF Id derived from the output of the show vrf detail | include VRF Id STR **Note**

```
#sh vrf det | i VRF Id
VRF Mgmt-intf (VRF Id = 1); default RD <not set>; default VPNID <not set>
VRF SAT (VRF Id = 2); default RD 100:1; default VPNID <not set>
```
### **Configuring IP Target Color-Aware Traffic Generation**

Perform the following steps to configure IP target color-aware traffic generation.

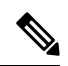

The **default frequency iteration** command value may cause the duration command to be rejected for higher values. In this case, the **frequency iteration** command is recommended before the execution of the **duration** command. **Note**

# 

**Note** Configuring **source-ip-addr** is mandatory for layer 3 IP SLA.

## **Procedure**

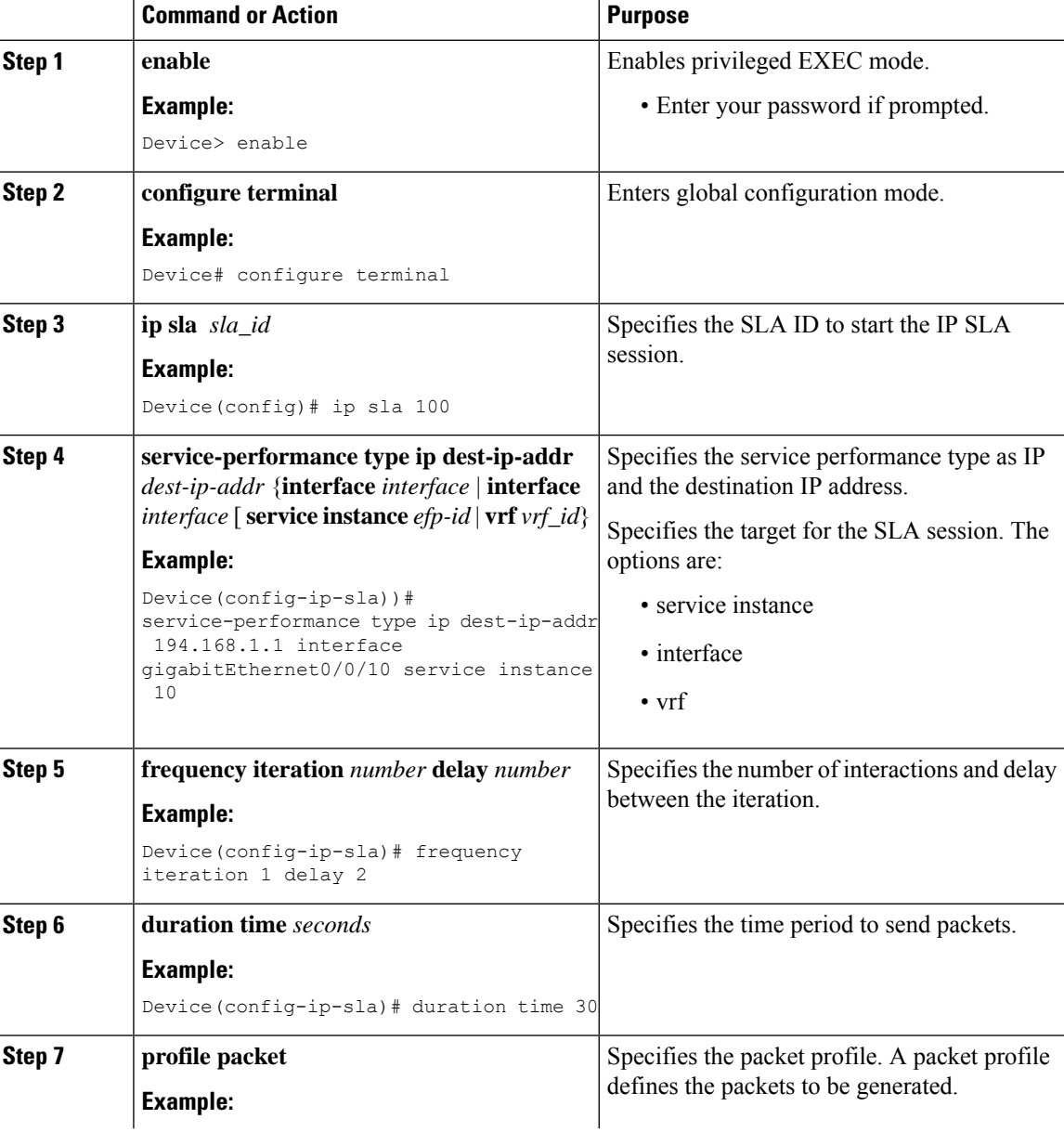

 $\mathbf{l}$ 

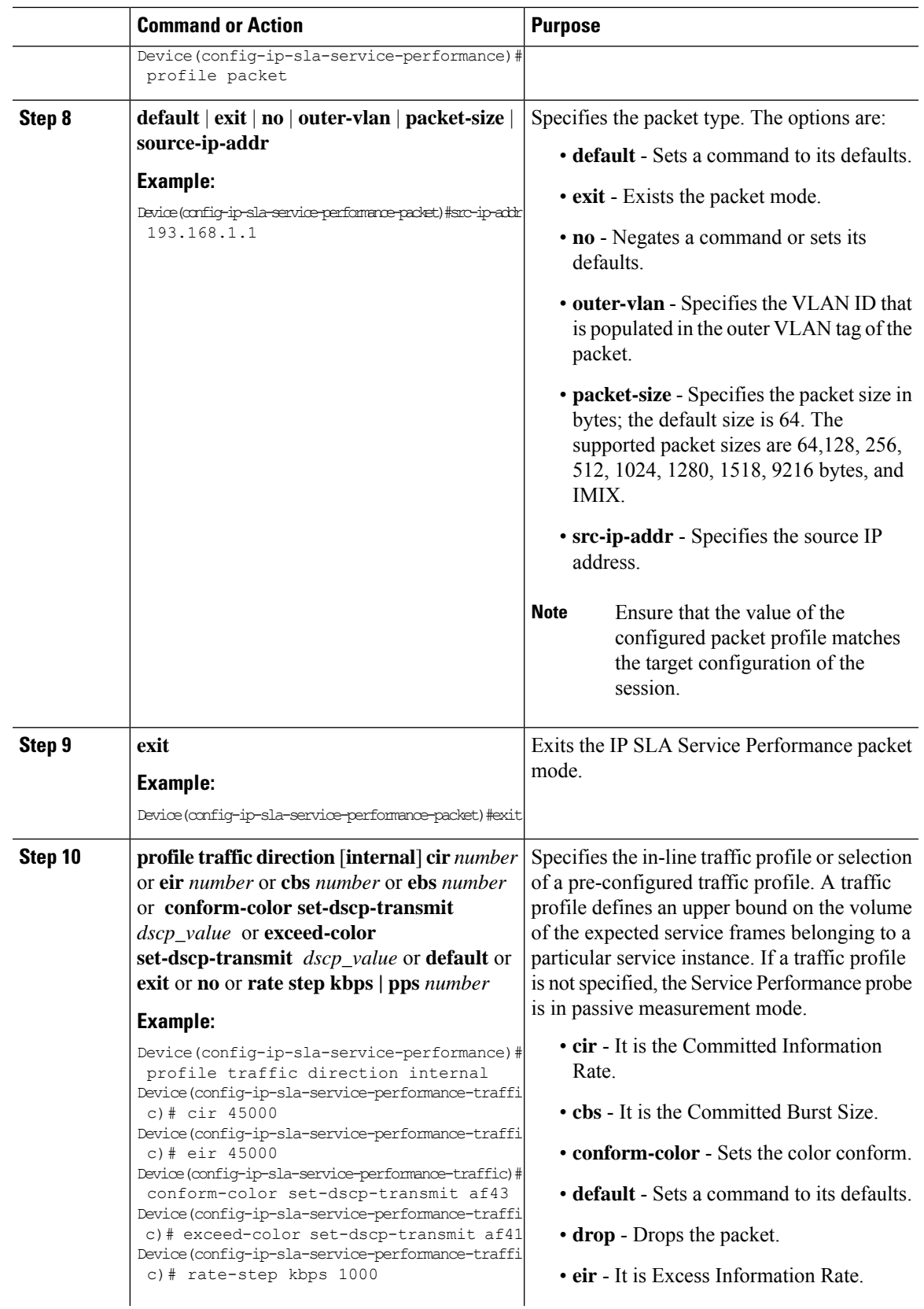

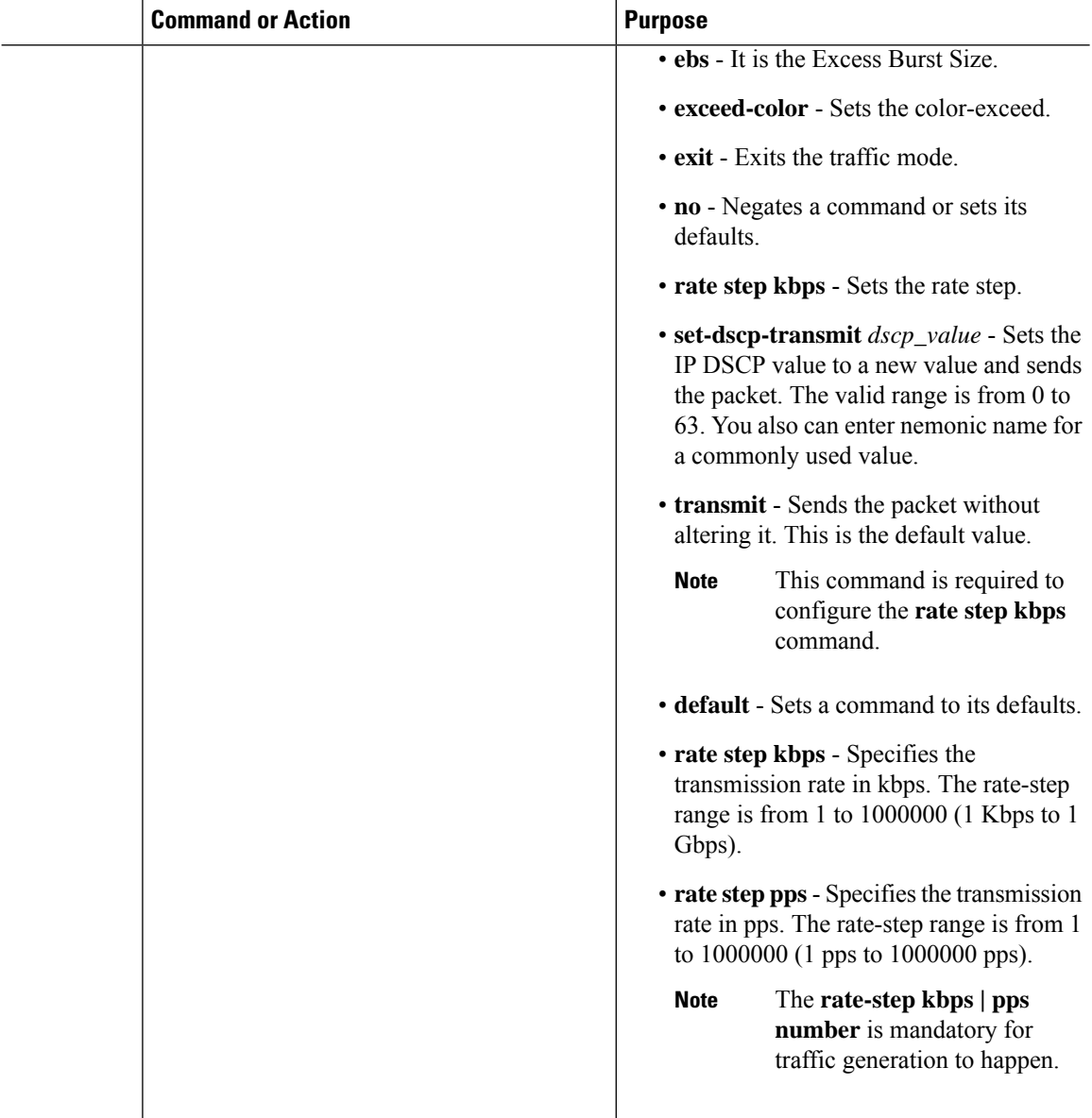

#### **Example**

```
ip sla 1
service-performance type ip dest-ip-addr 194.168.1.1 vrf 2
frequency iteration 1 delay 1
duration time 50
profile packet
source-ip-addr 193.168.1.1
packet-size 512
profile traffic direction internal
cir 45000
eir 45000
cbs 45000
ebs 45000
rate-step kbps 50000 90000
```

```
conform-color set-dscp-transmit af43
exceed-color set-dscp-transmit af41
```
## **Configuring IP Target Color Blind Traffic Generation**

Perform the following steps to configure IP target color blind traffic generation.

#### **Procedure**

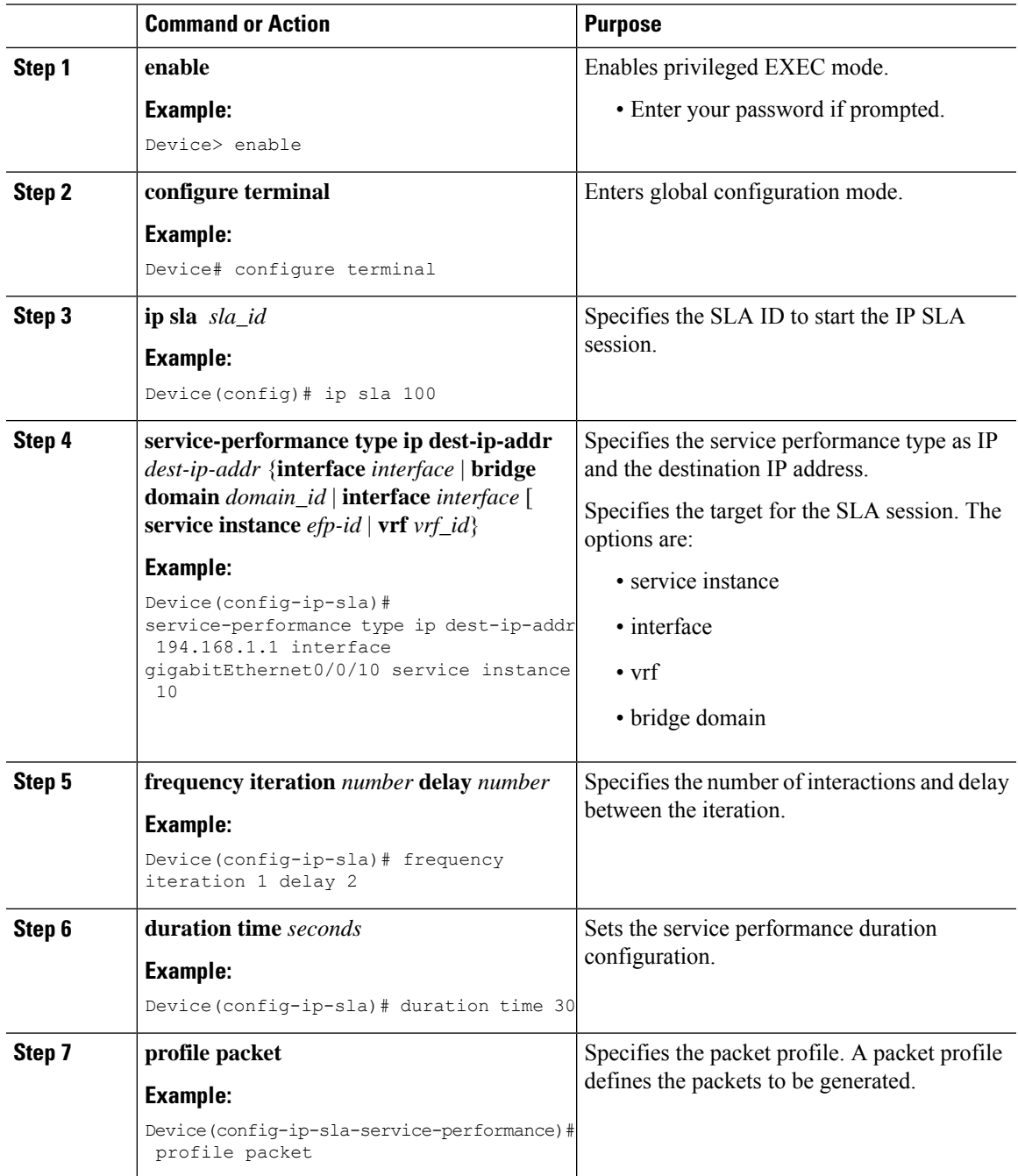

I

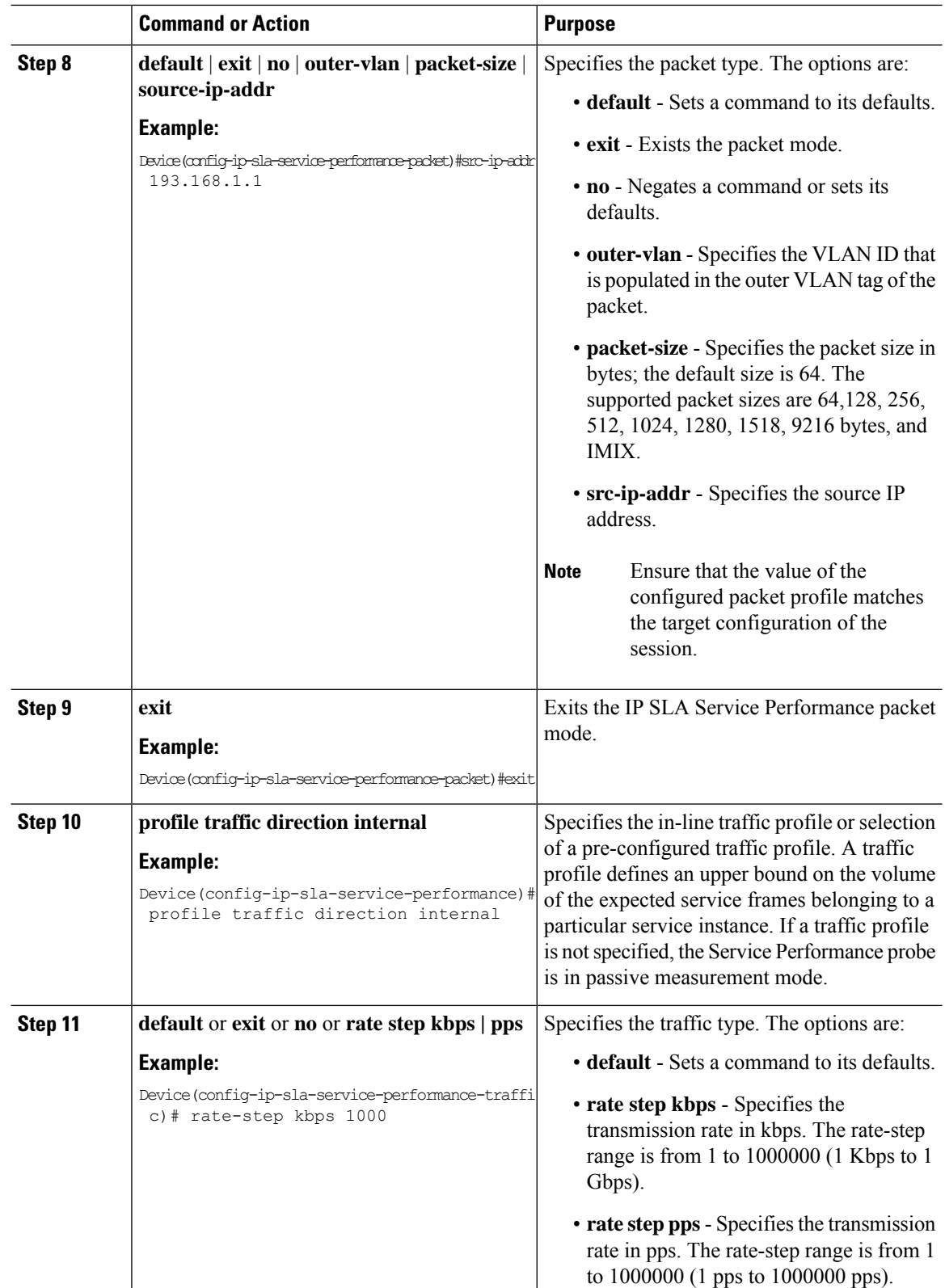

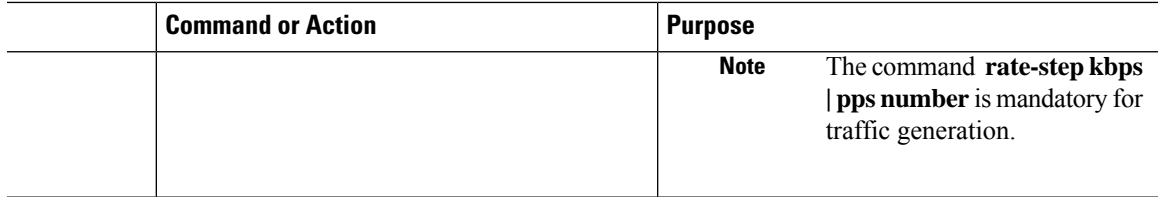

#### **Example**

```
ip sla 1
service-performance type ip dest-ip-addr 194.168.1.1 vrf 2
frequency iteration 1 delay 1
duration time 50
profile packet
source-ip-addr 193.168.1.1
packet-size 512
profile traffic direction internal
rate-step kbps 50000 90000
```
## **Configuring IP Target Color Blind Passive Measurement**

Perform the following steps to configure IP target color blind passive measurement.

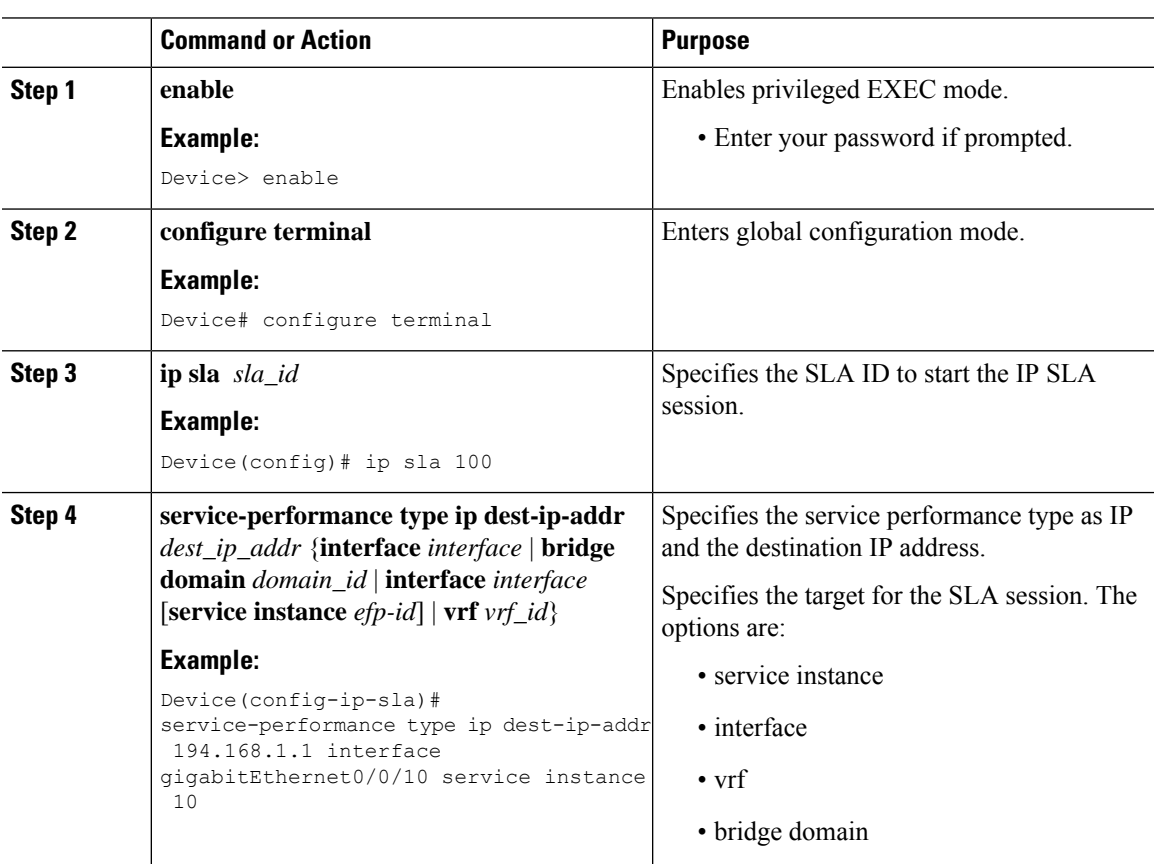

#### **Procedure**

I

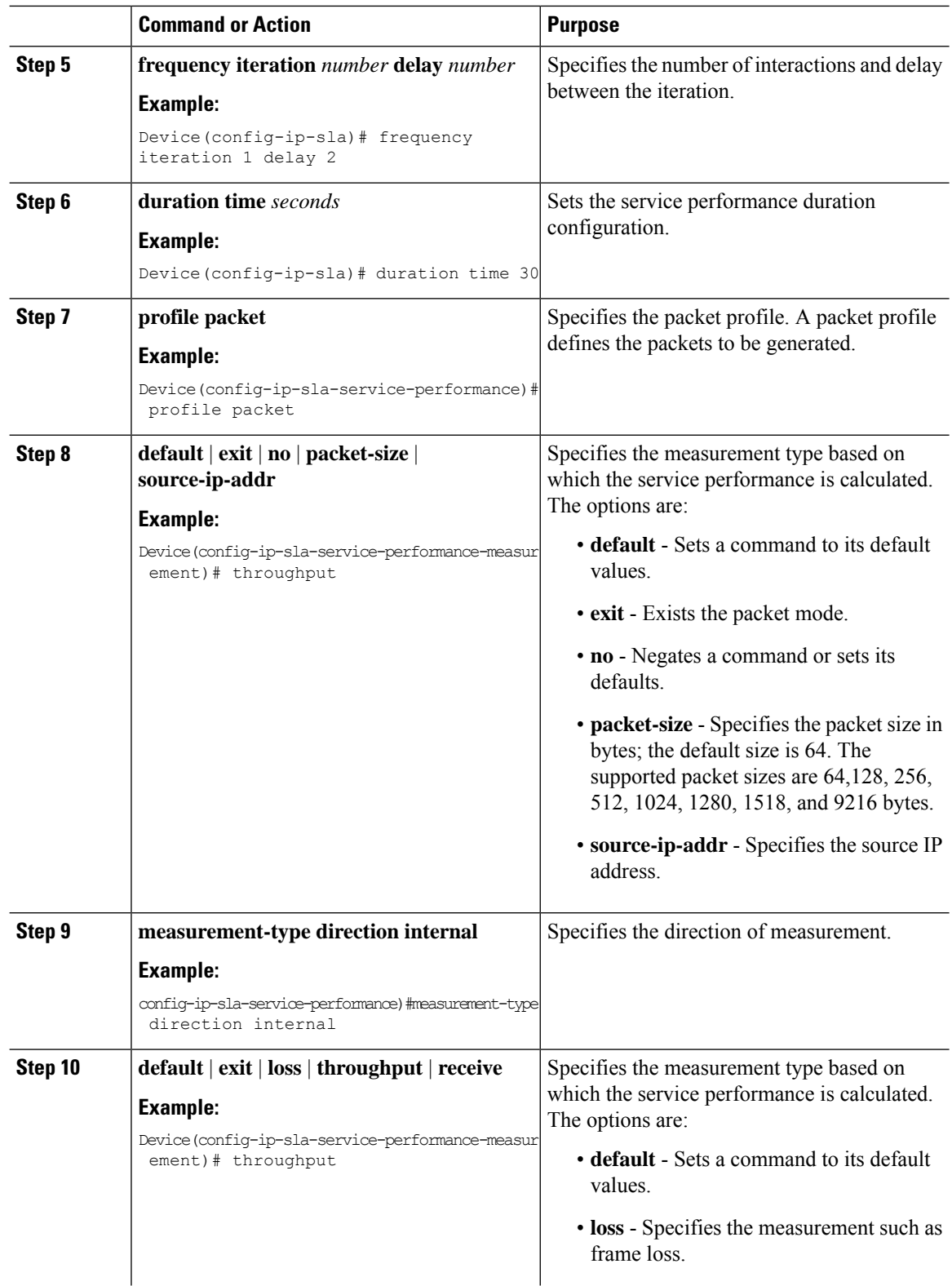

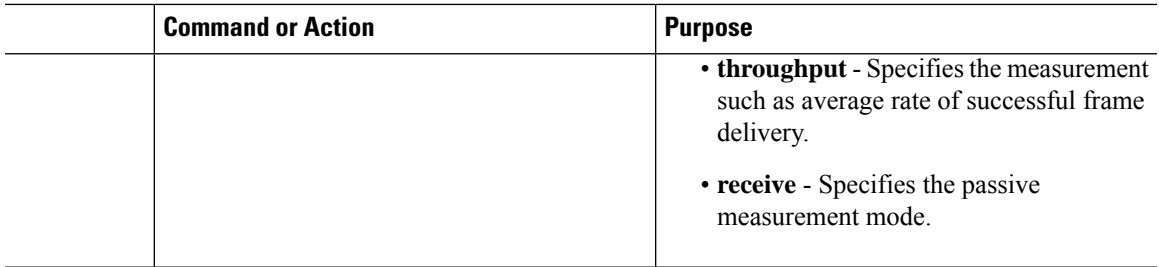

#### **Example**

```
ip sla 1
service-performance type ip dest-ip-addr 194.168.1.1 vrf 2
frequency iteration 1 delay 1
duration time 50
measurement-type direction internal
receive
profile packet
source-ip-addr 193.168.1.1
packet-size 512
```
## **Configuring IP Target Two-Way Color-Aware Session**

Perform the following steps to configure IP target two-way color-aware session.

 $\mathscr{P}$ 

**Note**

The default **frequency iteration** command value may cause the **duration** command to be rejected for higher values. In this case, the **frequency iteration** command is recommended before the execution of the **duration** command.

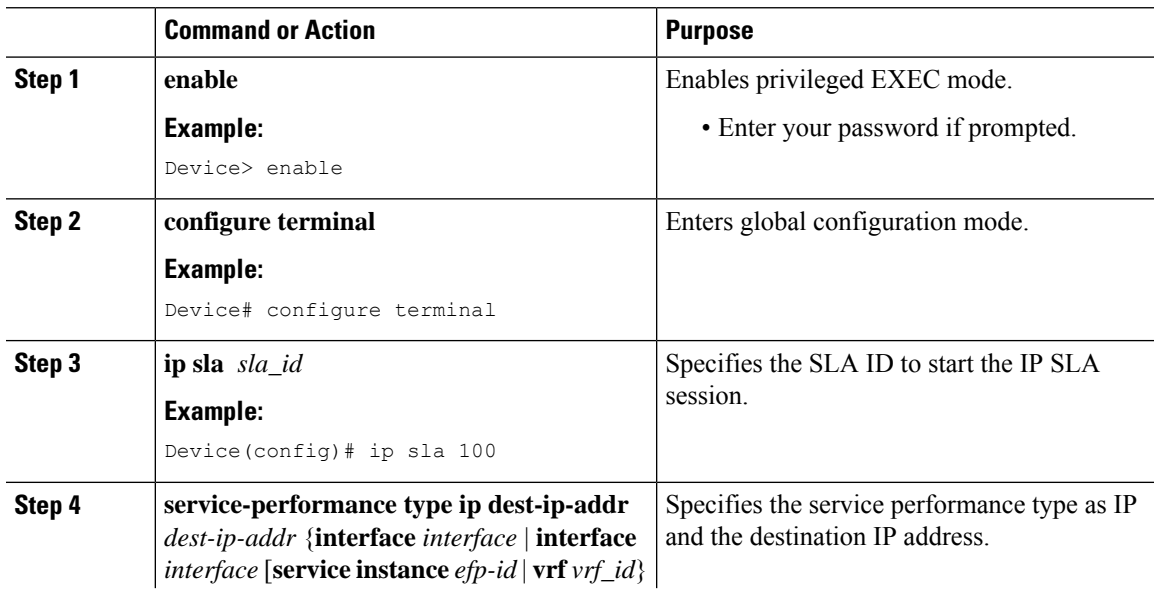

#### **Procedure**

I

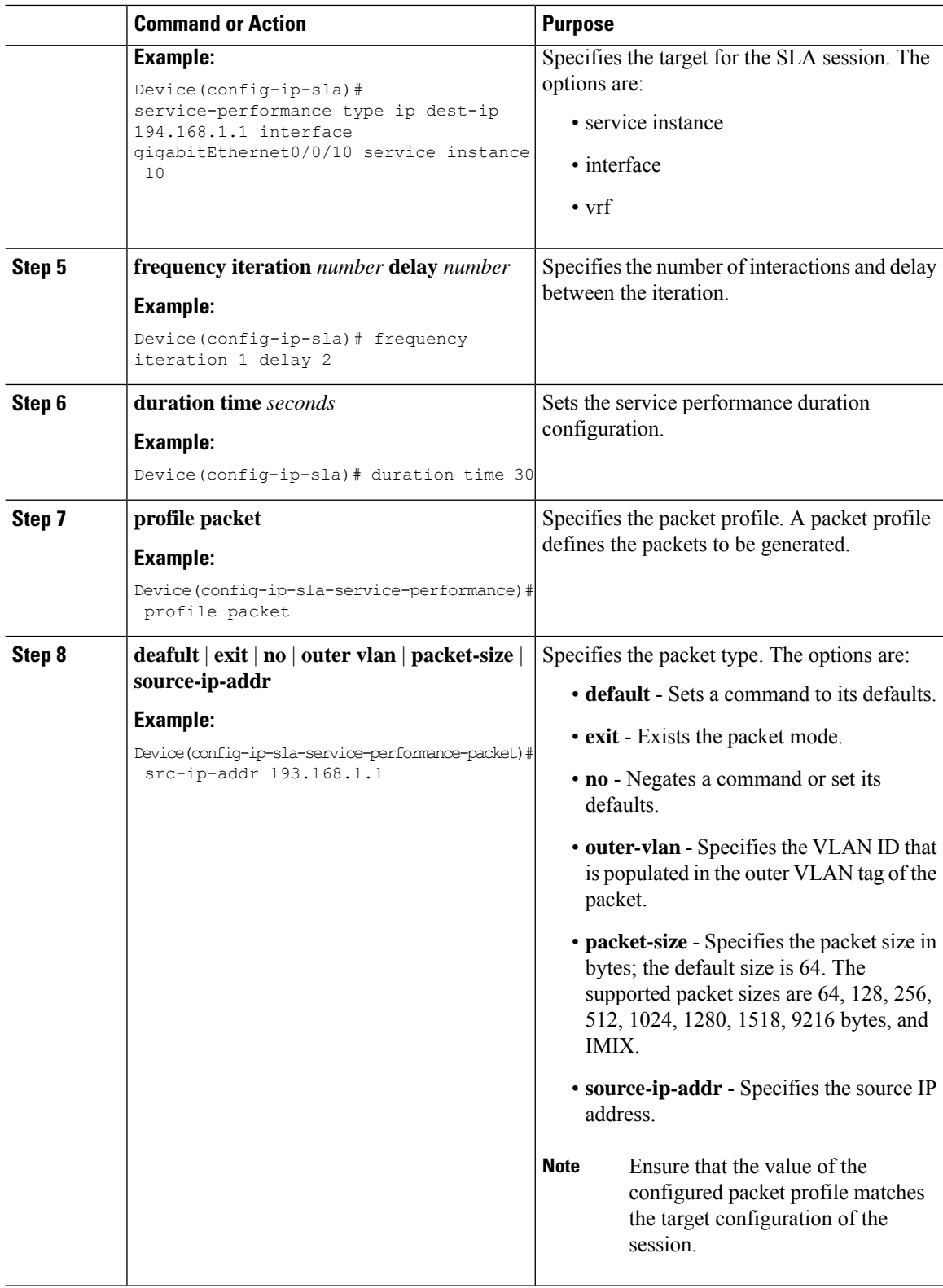

i.

 $\mathbf l$ 

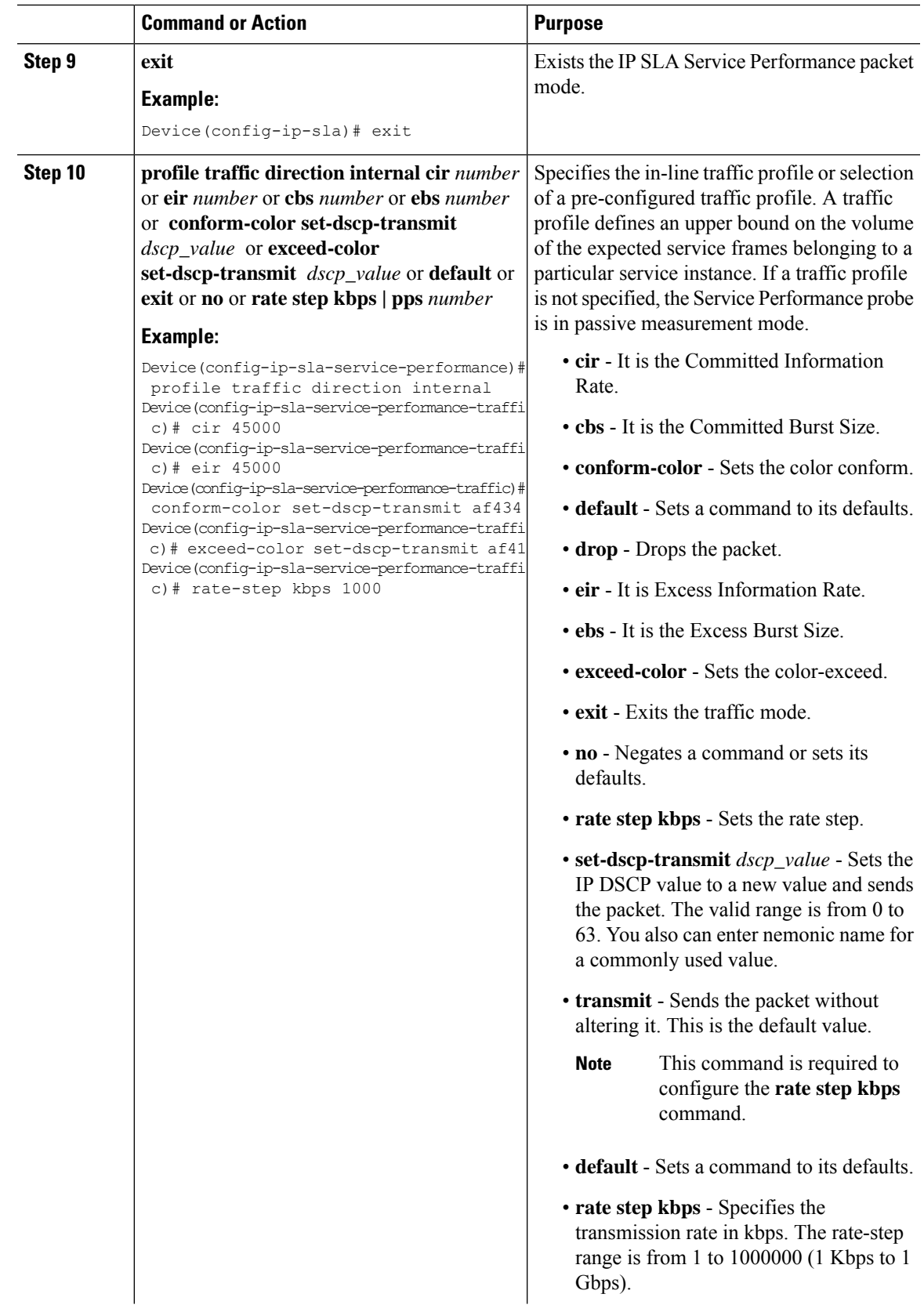

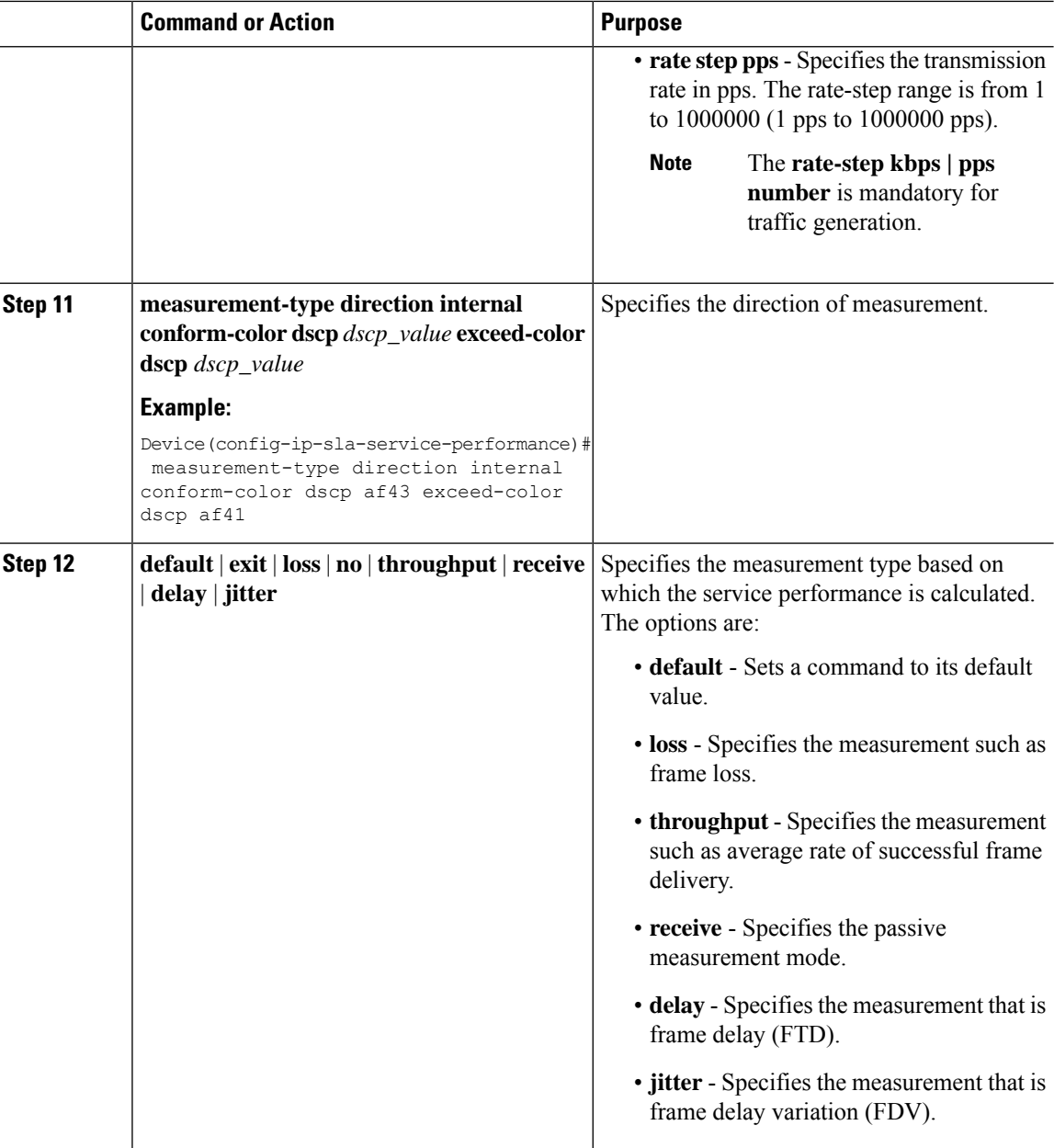

#### **Example**

```
ip sla 1
service-performance type ip dest-ip-addr 150.1.1.2 interface TenGigabitEthernet0/0/3 service
instance 1
 frequency iteration 1 delay 1
measurement-type direction internal conform-color dscp af11 exceed-color dscp af12
  loss
  receive
  throughput
   delay
   jitter
```

```
profile packet
source-ip-addr 2.2.1.2
packet-size 512
outer-vlan 10
profile traffic direction internal
cir 100000
eir 100000
rate-step kbps 200000
conform-color set-dscp-transmit af11
exceed-color set-dscp-transmit af12
duration time 1200
```
## **Configuring IP Target Color-Aware IMIX Traffic Generation**

Perform the following steps to configure IP target color-aware IMIX traffic generation session.

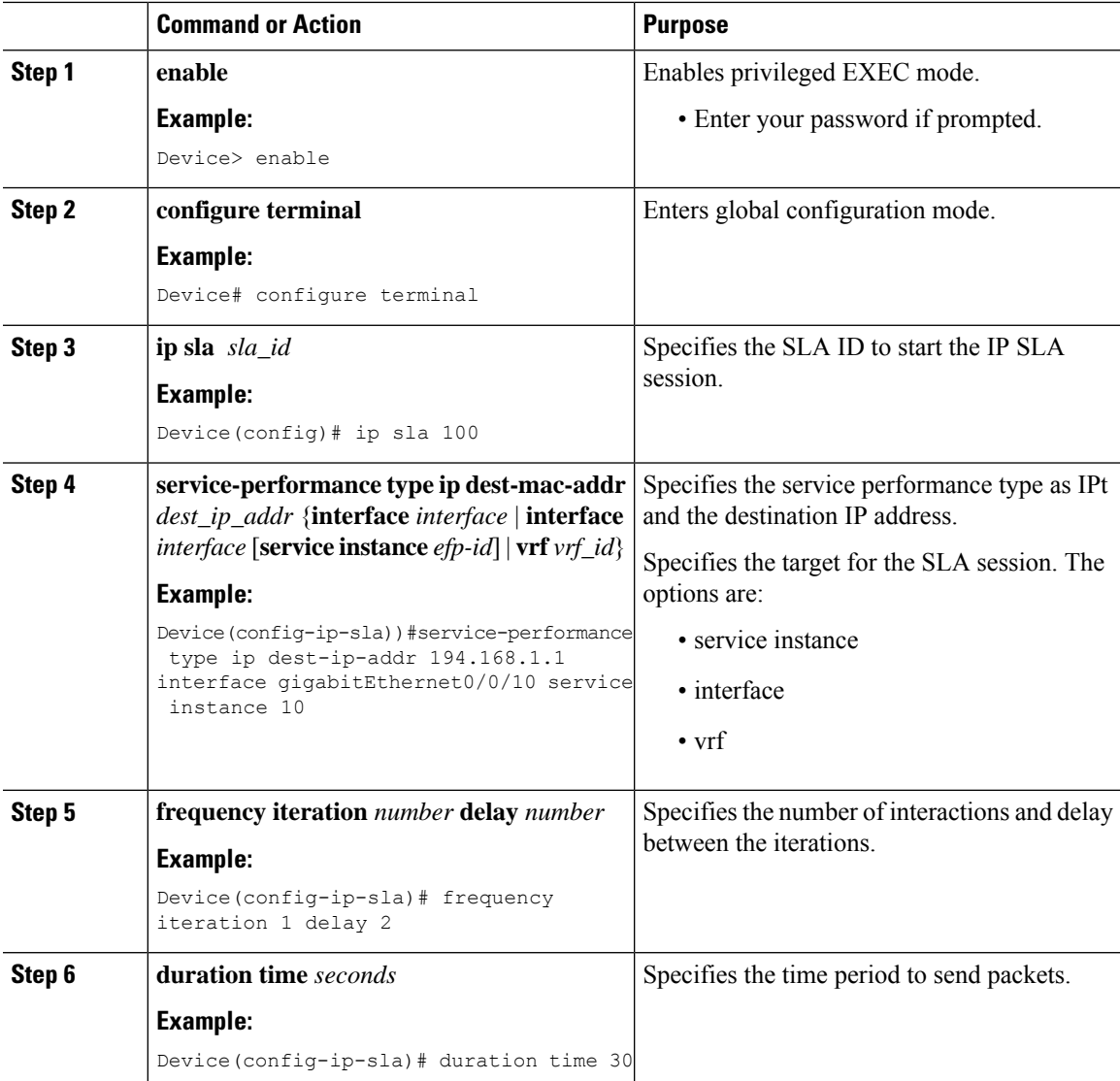

#### **Procedure**

I

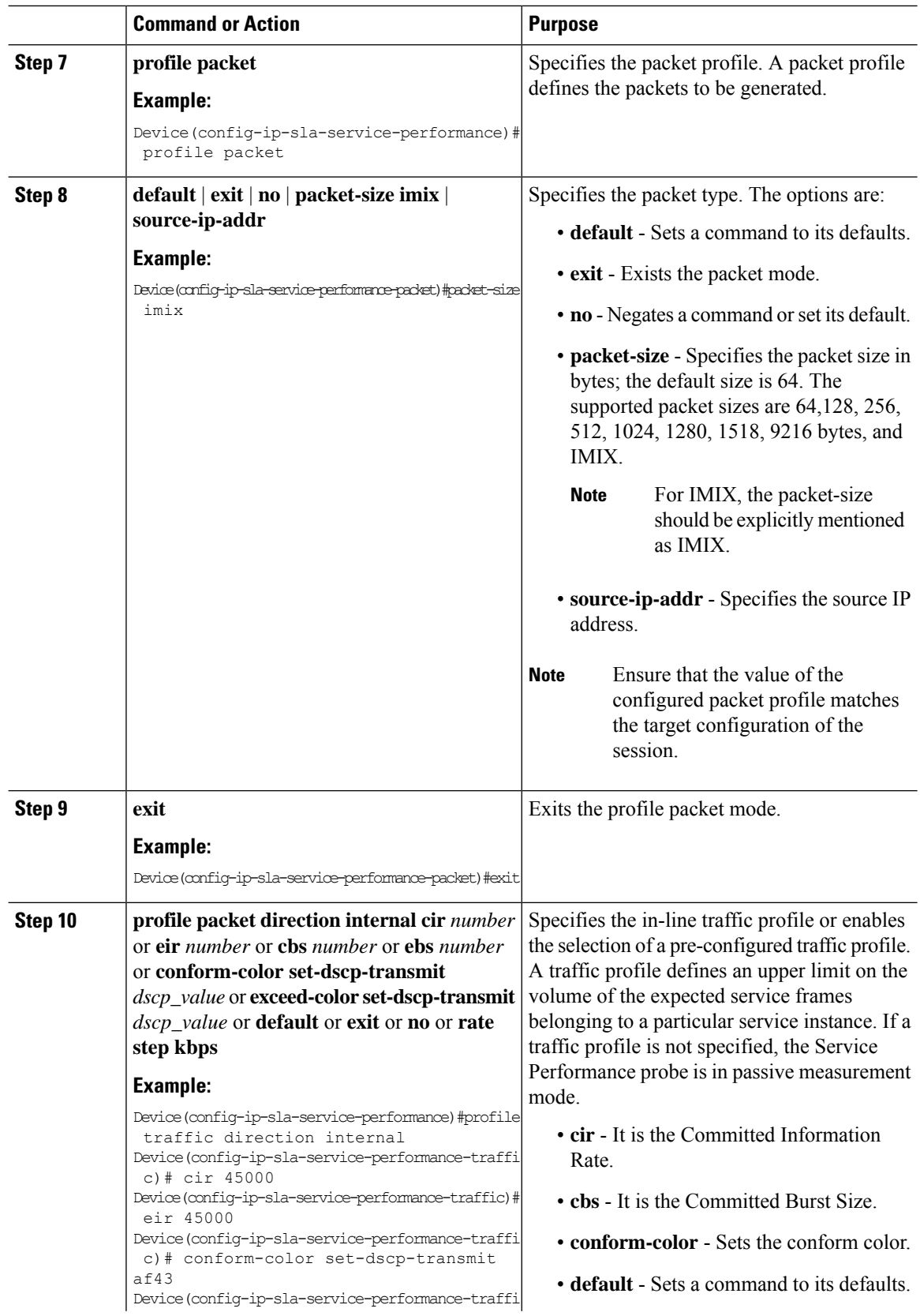

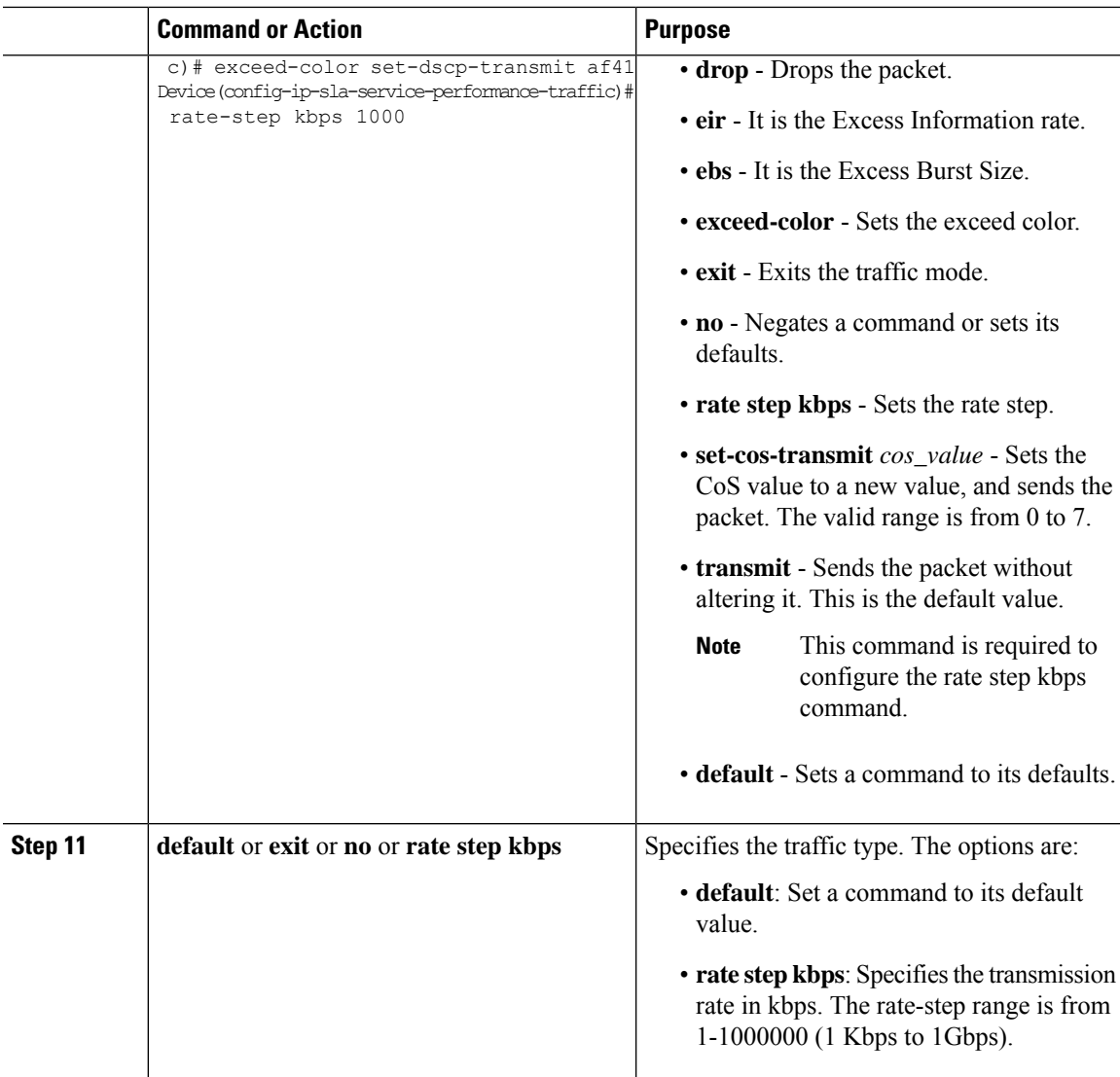

#### **Example**

```
ip sla 1
service-performance type ip dest-ip-addr 194.168.1.1 vrf 2
frequency iteration 1 delay 1
duration time 50
profile packet
source-ip-addr 193.168.1.1
packet-size imix
profile traffic direction internal
cir 45000
eir 45000
cbs 45000
ebs 45000
rate-step kbps 50000 90000
conform-color set-dscp-transmit af43
exceed-color set-dscp-transmit af41
```
# <span id="page-47-0"></span>**Generating Traffic Using Y.1564**

Follow these steps to generate traffic using Y.1564:

#### **Procedure**

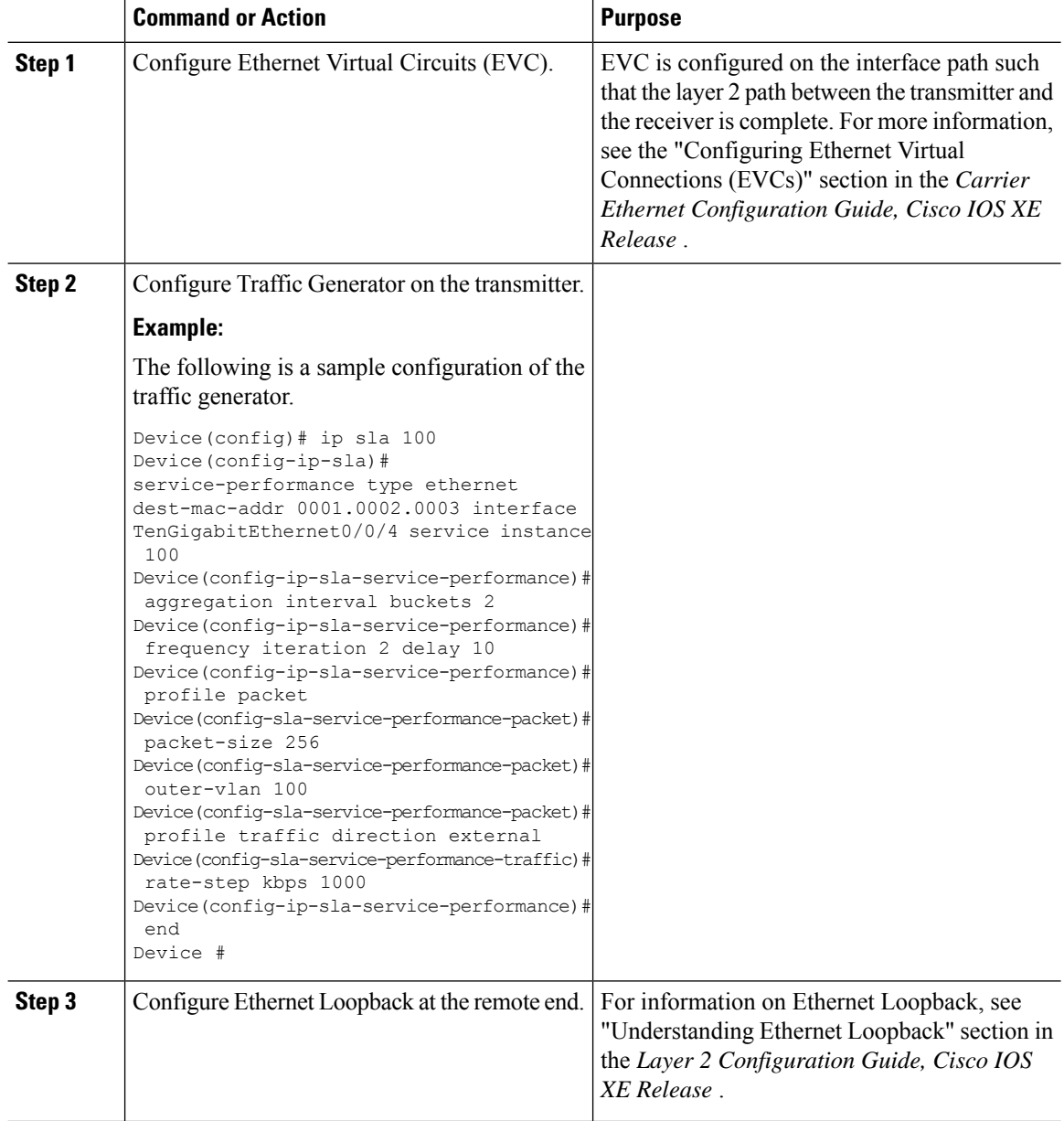

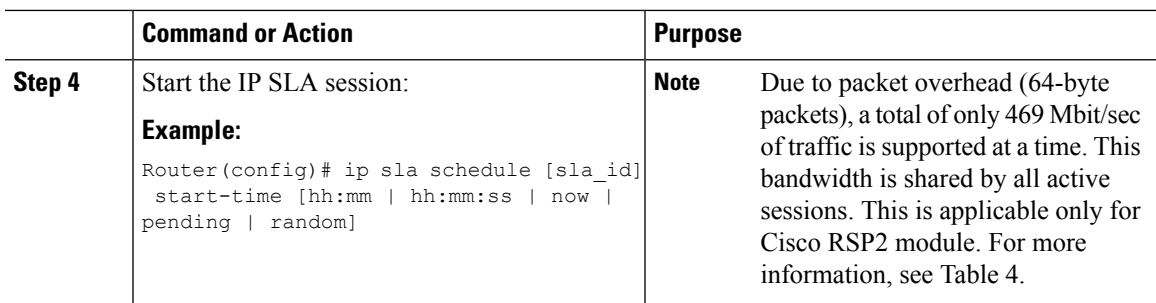

# <span id="page-48-0"></span>**Configuring Y.1564 Traffic payload pattern**

Perform the following steps to configure Y.1564 Traffic payload pattern.

#### **Procedure**

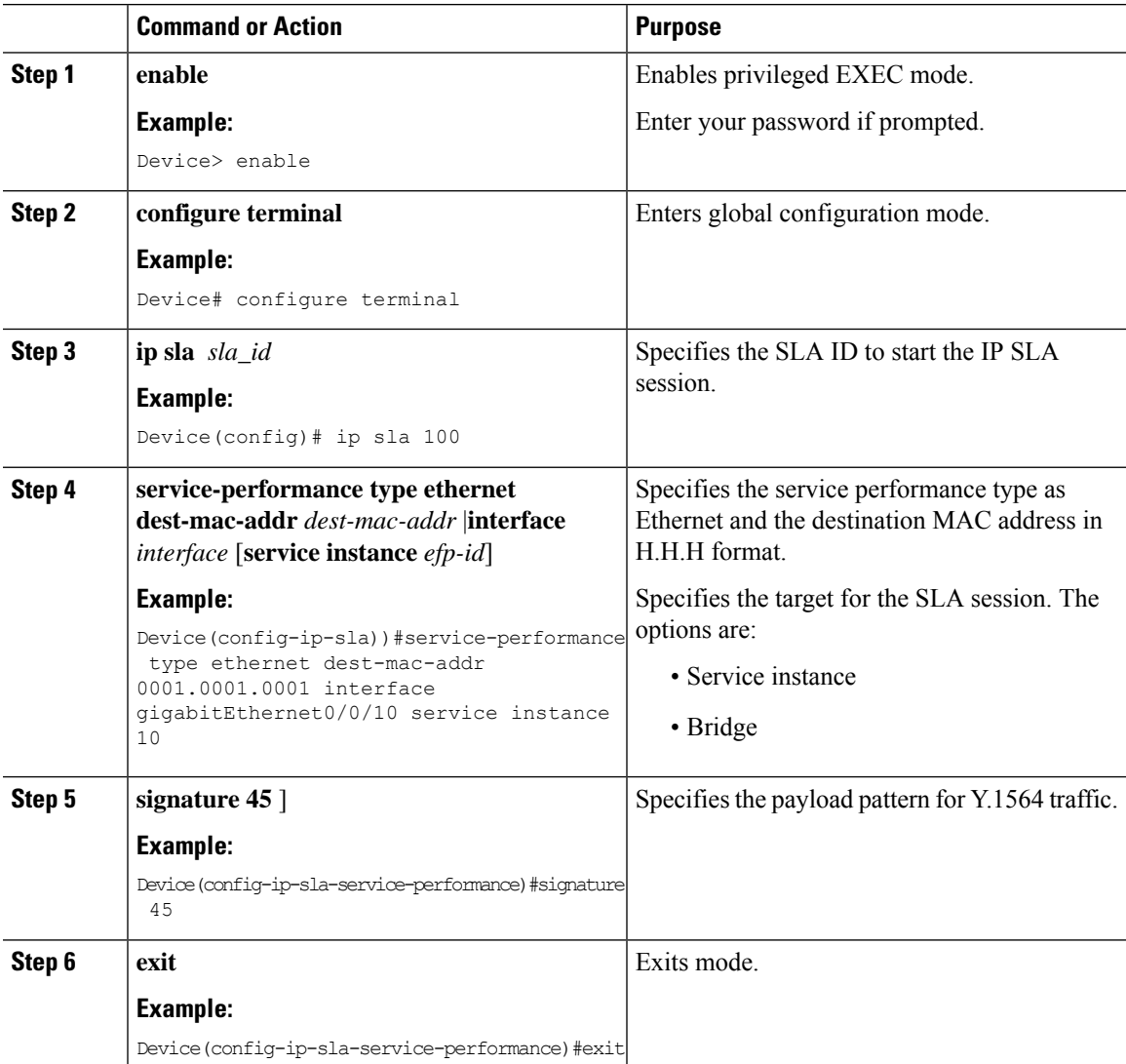

# <span id="page-49-0"></span>**Configuration Examples for Configuring Y.1564 to Generate and Measure Ethernet Traffic**

This section shows sample configurations for traffic generation.

### **Example: Traffic Generation — Target Service Instance**

This section shows sample configuration for traffic generation – target service instance.

```
ip sla 100
service-performance type ethernet dest-mac-addr 0001.0002.0003 interface
TenGigabitEthernet0/0/4 service instance 100
profile packet
packet-size 256
outer-vlan 100
profile traffic direction internal
rate-step kbps 1000
aggregation interval buckets 2
frequency iteration 2 delay 10
end
```
### **Example: Traffic Generation — Target Bridge Domain**

This section shows sample configuration for traffic generation – target bridge domain.

```
ip sla 100
service-performance type ethernet dest-mac-addr 0001.0002.0003 bridge-domain 100
profile packet
packet-size 256
outer-vlan 100
aggregation interval buckets 2
frequency iteration 2 delay 10
end
```
### **Example: Two-Way Session—Target Service Instance**

The following is a sample configuration for a two-way measurement session of service instance internal target type.

```
ip sla 100
service-performance type ethernet dest-mac-addr 0001.0002.0003 interface
TenGigabitEthernet0/0/2 service instance 100
measurement-type direction internal
loss
throughput
delay
jitter
profile packet
packet-size 64
outer-vlan 100
inner-vlan 200
profile traffic direction internal
rate-step kbps 1000
```

```
aggregation interval buckets 2
frequency iteration 2 delay 10
end
```
### **Example: Two-Way Session — Target Bridge Domain**

The following is a sample configuration for a two-way internal measurement and generation session with target type Bridge Domain.

```
ip sla 100
service-performance type ethernet dest-mac-addr 0001.0002.0003 bridge-domain 100
measurement-type direction internal
loss
throughput
delay
jitter
profile packet
packet-size 64
outer-vlan 100
inner-vlan 200
profile traffic direction internal
rate-step kbps 1000
aggregation interval buckets 2
frequency iteration 2 delay 10
end
```
### **Example: Passive Measurement Mode — Target Service Instance**

The following is a sample configuration for passive measurement session for target service instance.

```
ip sla 100
service-performance type ethernet dest-mac-addr 0001.0002.0003 interface
TenGigabitEthernet0/0/4 service instance 100
measurement-type direction internal
loss
throughput
aggregation interval buckets 2
frequency iteration 2 delay 10
end
```
### **Example: Passive Measurement Mode — Target Bridge Domain**

The following is a sample configuration for passive measurement session for bridge domain target.

```
ip sla 100
service-performance type ethernet dest-mac-addr 0001.0002.0003 bridge-domain 100
measurement-type direction internal
loss
throughput
aggregation interval buckets 2
frequency iteration 2 delay 10
end
```
### **Example: Traffic Generation Mode — Color Aware**

The following is a sample output for traffic generation mode—color aware.

```
ip sla 3
service-performance type ether des 0033.3333.3333 int gig 0/0/7 service instance 1
profile packet
outer-vlan 100
outer-cos 5 packet-size 128 ethertype ipv4 exit
profile traffic dir int cir 45000
eir 45000
cbs 45000
ebs 45000
conform-color set-cos-transmit 7 exceed-color set-cos-transmit 5
rate-step kbps 30000 45000 65000 90000 exit
duration time 20
frequency iteration 1 delay 2
```
### **Example: Traffic Generation Mode with IMIX — Color Aware**

The following is a sample output for traffic generation mode with IMIX — color aware.

```
ip sla 3
service-performance type ether des 0033.3333.3333 int gig 0/0/7 service instance 1
profile packet
outer-vlan 100 outer-cos 5 packet-size imix ethertype ipv4 exit
profile traffic dir int
cir 45000 eir 45000
cbs 45000
ebs 45000
conform-color set-cos-transmit 7
exceed-color set-cos-transmit 5
rate-step kbps 30000 45000 65000 90000 exit
duration time 20
frequency iteration 1 delay 2
```
### **Example: Two-way Color-Aware Measurement Session**

The following is a sample configuration for a two-way color-aware measurement session.

```
ip sla 3
service-performance type ether des 0033.3333.3333 int gig 0/0/7 service instance 1
profile packet
outer-vlan 100
outer-cos 5 packet-size 128 ethertype ipv4 exit
profile traffic dir int cir 45000
eir 45000
cbs 45000
ebs 45000
conform-color set-cos-transmit 7 exceed-color set-cos-transmit 5
rate-step kbps 30000 45000 65000 90000 exit
measure dir internal conform-color cos 7 exceed-color cos 5 receive
throughput loss delay jitter
duration time 20
frequency iteration 1 delay 2
```
### **Example: Passive Color-Aware Measurement Session**

The following is a sample configuration for a passive color-aware measurement session.

```
ip sla 3
service-performance type ether des 0033.3333.3333 int gig 0/0/7 service instance 1
profile packet
outer-vlan 100 outer-cos 5 packet-size 128 ethertype ipv4 exit
measure dir internal conform-color cos 7 exceed-color cos 5 receive
throughput
loss
duration time 20
frequency iteration 1 delay 2
```
## **Example: Two-Way Session**

The following is a sample configuration for a two-way session.

```
show ip sla statistics 12345
IPSLAs Latest Operation Statistics
IPSLA operation id: 12345
Type of operation: Ethernet Service Performance
Test mode: Two-way Measurement
Steps Tested (kbps): 10000 20000 25000
Test duration: 20 seconds
Latest measurement: *15:54:44.007 IST Mon May 18 2015
Latest return code: Oper End of Life
Overall Throughput: 24850 kbps
Step 1 (10000 kbps):
Stats:
IR(kbps) FL FLR Avail FTD Min/Avg/Max FDV Min/Avg/Max
9944 0 0.00% 100.00% 41.44us/46.06us/77.68us 0ns/12.08us/34.52us
Tx Packets: 16377 Tx Bytes: 24860286
Rx Packets: 16377 Rx Bytes: 24860286
Step Duration: 20 seconds
```
## **Example: 10G Ethernet Two-Way Color Blind Session on Cisco RSP2 Module**

The following is a sample configuration for a 10G ethernet two-way color blind session:

```
router#show run | sec ip sla 200
ip sla 200
service-performance type ethernet dest-mac-addr 0000.0000.2200 interface
TenGigabitEthernet0/0/2 service instance 200
 frequency iteration 2 delay 10
 aggregation interval buckets 2
 measurement-type direction external
  loss
  receive
  throughput
 profile packet
  outer-cos 2
  outer-vlan 200
  packet-size 1024
```
src-mac-addr 0000.0000.4400 profile traffic direction external rate-step kbps 9000000 duration time 60

The following is the sample output for the 10G ethernet two-way color blind session:

```
router#show ip sla statistics 200
IPSLAs Latest Operation Statistics
IPSLA operation id: 200
Type of operation: Ethernet Service Performance
Test mode: Two-way Measurement
Steps Tested (kbps): 9000000
Test duration: 60 seconds
Latest measurement: *18:04:34.975 IST Wed Mar 29 2017
Latest return code: Oper End of Life
Overall Throughput: 8943460 kbps
Step 1 (9000000 kbps):
Stats:
IR(kbps) FL FLR Avail
8943460 0 0.00% 100.00%
Tx Packets: 65503860 Tx Bytes: 67075952640
Rx Packets: 65503860 Rx Bytes: 67075952640
Step Duration: 60 seconds
```
# <span id="page-53-0"></span>**Configuration Examples for Configuring Y.1564 t o Generate and Measure IP Traffic**

This section shows sample configurations for IP traffic generation and measurement.

### **Example: Passive Color-Aware Measurement Session**

The following is a sample configuration for passive color-aware measurement session.

```
ip sla 1
service-performance type ip dest-ip-addr 194.168.1.1 interface TenGigabitEthernet0/0/3
service instance 1
frequency iteration 1 delay 1
duration time 50
measurement-type direction internal
conform-color dscp af43
exceed-color dscp af41
receive
profile packet
source-ip-addr 193.168.1.1
packet-size 512
```
### **Example: Color-Aware IMIX — Traffic Generation**

The following is a sample configuration for color-aware IMIX — traffic generation session.

```
ip sla 1
service-performance type ip dest-ip-addr 194.168.1.1 interface TenGigabitEthernet0/0/3
service instance 1
frequency iteration 1 delay 1
duration time 50
profile packet
source-ip-addr 193.168.1.1
packet-size imix
profile traffic direction internal
cir 45000
eir 45000
cbs 45000
ebs 45000
rate-step kbps 50000 90000
conform-color set-dscp-transmit af43
exceed-color set-dscp-transmit af41
```
### **Example: Color-Aware — Traffic Generation**

The following is a sample configuration for color-aware — traffic generation session.

```
ip sla 1
service-performance type ip dest-ip-addr 194.168.1.1 interface TenGigabitEthernet0/0/3
frequency iteration 1 delay 1
duration time 50
profile packet
source-ip-addr 193.168.1.1
packet-size 512
profile traffic direction internal
cir 45000
eir 45000
cbs 45000
ebs 45000
rate-step kbps 50000 90000
conform-color set-dscp-transmit af43
exceed-color set-dscp-transmit af41
```
### **Example: Color Blind — Traffic Generation**

The following is a sample configuration for a color blind — traffic generation session.

```
ip sla 1
service-performance type ip dest-ip-addr 194.168.1.1 bridge-domain 100
frequency iteration 1 delay 1
duration time 50
profile packet
source-ip-addr 193.168.1.1
packet-size 512
profile traffic direction internal
rate-step kbps 50000 90000
```
### **Example: Color Blind — Passive Measurement**

The following is a sample configuration for a color blind — passive measurement session.

```
ip sla 1
service-performance type ip dest-ip-addr 194.168.1.1 vrf 2
frequency iteration 1 delay 1
```

```
duration time 50
measurement-type direction internal
receive
profile packet
source-ip-addr 193.168.1.1
packet-size 512
```
## **Example: Color-Aware — Two Way**

The following is a sample configuration for a color-aware — two way session.

```
ip sla 1
service-performance type ip dest-ip-addr 150.1.1.2 interface TenGigabitEthernet0/0/3 service
instance 1
 frequency iteration 1 delay 1
measurement-type direction internal conform-color dscp af11 exceed-color dscp af12
   loss
  receive
  throughput
  delay
  jitter
  profile packet
  source-ip-addr 2.2.1.2
  packet-size 512
  outer-vlan 10
 profile traffic direction internal
  cir 100000
  eir 100000
  rate-step kbps 200000
  conform-color set-dscp-transmit af11
  exceed-color set-dscp-transmit af12
 duration time 100
```
### **Example: Color Blind — Two Way**

The following is a sample configuration for a color blind — two way session.

```
ip sla 1
service-performance type ip dest-ip-addr 150.1.1.2 interface TenGigabitEthernet0/0/3 service
instance 1
 frequency iteration 1 delay 1
measurement-type direction internal
  loss
  receive
  throughput
  delay
  jitter
  profile packet
  source-ip-addr 2.2.1.2
  packet-size 512
  outer-vlan 10
 profile traffic direction internal
  rate-step kbps 200000
 duration time 100
```
## **Example: Configuring Y1564 Traffic Payload Pattern**

The following is a sample configuration for a Y1564 Traffic Payload Pattern:

```
ip sla 101
service-performance type ethernet dest-mac-addr 0012.1212.1221 interface
TenGigabitEthernet0/3/1 service instance 100
signature 32
measurement-type direction external
throughput
profile packet
src-mac-addr 4055.3989.7b56
profile traffic direction external
rate-step kbps 1000
duration time 60
```
# <span id="page-56-0"></span>**How to Configure IP (Layer 3) Loopback on Responder**

This section shows how to configure IP (Layer 3) loopback on responder.

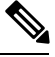

**Note** This feature is not supported on Cisco ASR 900 RSP3 Module.

### **Enabling IP SLA Loopback on Responder**

Perform the following steps to configure ethernet target traffic generation.

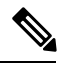

**Note**

For layer 3 Loopback, the parameters**dest-ip-addr** and **src-ip-addr** are mandatory, otherwise the configuration fails. **Outer-vlan** is mandatory only for Trunk EFP and optional for other interface types.

#### **Procedure**

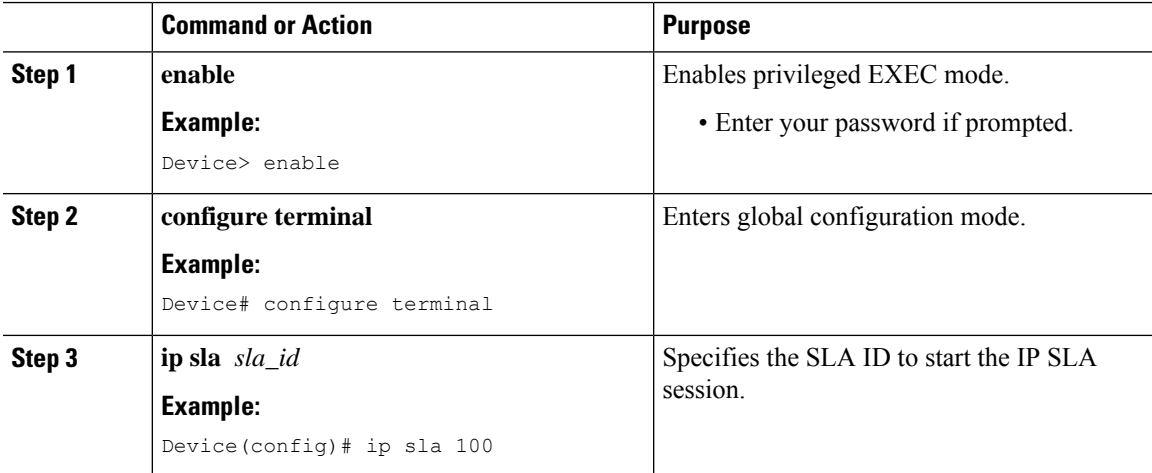

I

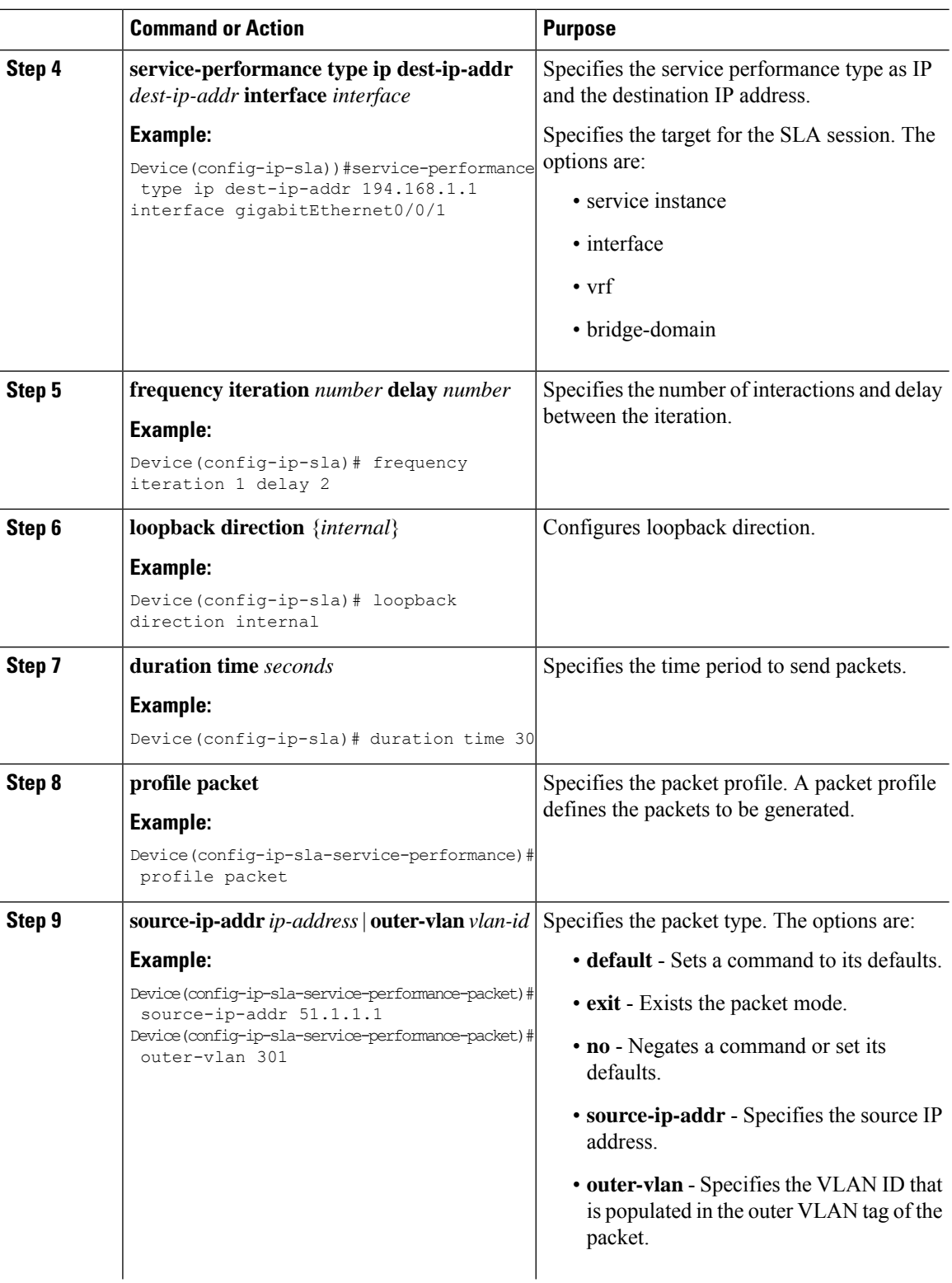

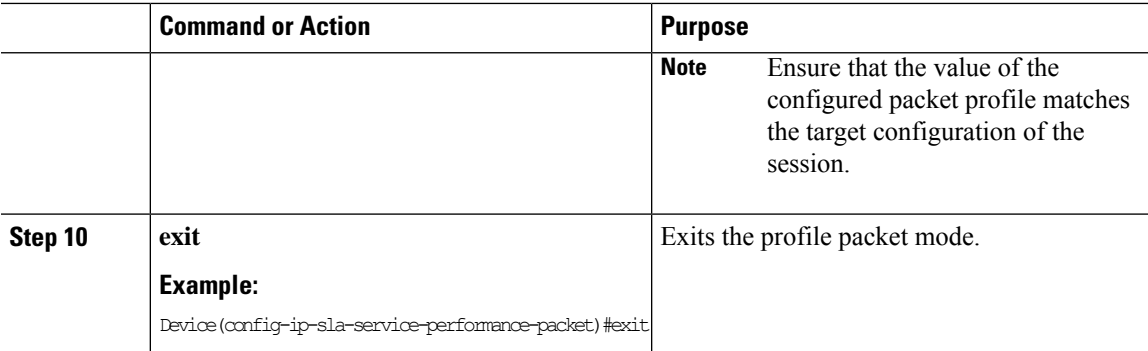

#### **Example**

```
ip sla 1
service-performance type ip dest-ip-addr 194.168.1.1 interface gi0/0/0 service instance 1
frequency iteration 1 delay 1
loopback direction internal
profile packet
source-ip-addr 193.168.1.1
outer-vlan 301
duration time 30000
```
# <span id="page-58-0"></span>**SADT Overhead Accounting**

FPGA measures the following parameters for SADT:

- Throughput
- Frame Loss
- Jitter
- Delay

FPGA has the capability to generate and measure only 1Gbps traffic rate and hence maximum throughput cannot be achieved.

The following table shows the packet size and the maximum rate that can be achieved.

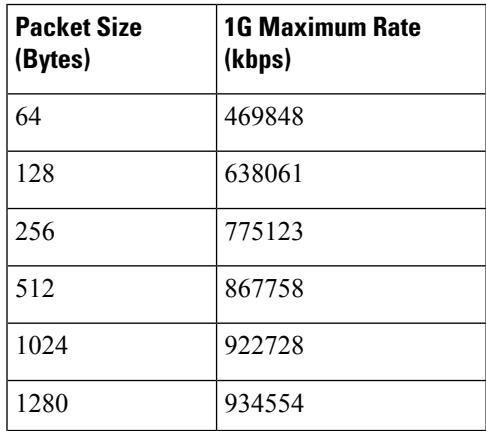

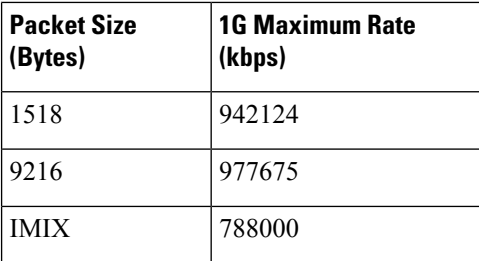

To overcome this limitation, use the **platform y1564 shadow-session-enable** command to replicate the packets 10 times in FPGA.

### **Restrictions**

- The platform y1564 **shadow-session-enable** command does not work in HA setup.
- While using platform y1564 **shadow-session-enable** command, SADT session uses a shadow session with the given MAC + 1 (for example, 0011.1111.2222 to 0011.1111.2223). Hence source MAC and destination MAC must not be in consecutive numbers.
- Use external Ethernet data plane loopback (ELB) for thisfeature as 1G internal loopback is notsupported.
- 1G internal SADT only supports EFP cross connect EFP.
- 1G SADT is *not* supported on local connect and layer 2 VFI.
- Color-aware configurations are *not* supported on 1G SADT.
- 1G SADT can *only* be configured in two-way mode.
- 1G SADT target type is *only* supported on access EFP.
- A combination of 1G and 10G SADT sessions cannot be performed in parallel. Also, two 10G SADT sessions cannot be performed in parallel.
- SADT statistics can *only* be validated after SADT operation is complete.
- Layer 3 packets are *not* supported when SADT overhead accounting is enabled.
- You should configure the parameters that are *only* related to layer 2 for a packet profile.
- Overall throughput value slightly differs the rate step value.
- Multiple rate steps of a single command should be added in an incremental order.
- While QoS egress shaper policy is applied on the same SAT interface with 1G SADT, SAT traffic generation is affected based on the shaper value. There is no effect on the traffic when inbound policer-based policy is applied on the same SAT interface.
- Broadcast and multicast destination MAC are *not* supported.
- You should define the rate-steps upper limits ofSADT to provide bandwidth to BFD and avoid the OSPF flaps.
- Online Insertion and Removal (OIR) and Stateful Switchover (SSO) are *not* supported. SLA session must be stopped and re-started manually after these triggers are generated.
- SADT SLA session and ELB on the same service instance of an interface are *not* supported.
- 1G SADT on encapsulation default does not work when untagged encapsulation is configured on the interface.
- 1G SADT is *not* supported on VRF and Port-Channel interfaces.

### **Configuring SADT Overhead Accounting**

To configure SADT Overhead Accounting:

```
enable
configure terminal
platform y1564 shadow-session-enable
```
To remove the configuration:

```
enable
configure terminal
no platform y1564 shadow-session-enable
```
### **Verifying SADT Overhead Accounting Configuration**

Use **show run** | **sec platform y1564** command to verify SADT overhead accounting configuration as follows:

Router#**show run | sec platform y1564**platform y1564 shadow-session-enable

```
Router#sh ip sla statistics
IPSLAs Latest Operation Statistics
IPSLA operation id: 102
Type of operation: Ethernet Service Performance
Test mode: Two-way Measurement
Steps Tested (kbps): 500000
Test duration: 30 seconds
Latest measurement: 15:22:35.807 IST Thu Nov 7 2019
Latest return code: OK
Overall Throughput: 499871 kbps
Step 1 (500000 kbps):
Stats:
IR(kbps) FL FLR Avail FTD Min/Avg/Max FDV Min/Avg/Max
499871 0 0.00% 100.00% 59.44us/98.93us/102.56us 800ns/3.54us/42.48us
Tx Packets: 28401828 Tx Bytes: 1874520648
Rx Packets: 28401828 Rx Bytes: 1874520648
Step Duration: 30 seconds
```
## <span id="page-60-0"></span>**Configurable EMIX Packet Size**

EMIX patterns are to be specified by the size designator for each frame in the repeating pattern. The following table is an example of the EMIX test profile.

Starting with Cisco IOS XE Release 16.12.4, EMIX packet size (default abceg pattern) is supported. For EMIX traffic, ITU-T Rec. Y.1564 packet sizes of 64, 128, 256, 1024, and 1518 bytes are supported.

The following table shows the configurable packet size patterns. You must specify the EMIX patterns using the size designator for each frame in the repeating pattern. For example, in the above table, you can specify an eight-frame repeating pattern as follows:

#### **Table 12: Configuring EMIX Frame Size**

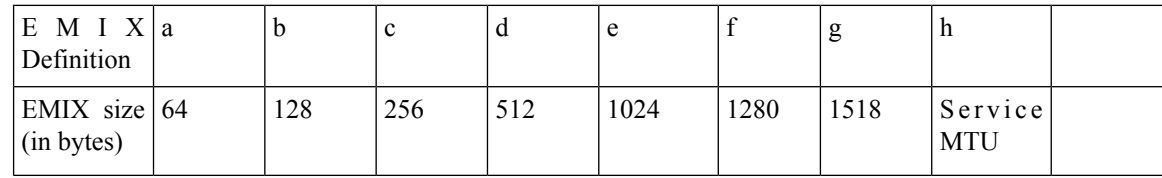

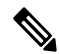

**Note** SAT traffic is not transmitted as per the configured emix sequence order on the router.

### **Configuration Example: Configurable EMIX Packet Size**

The following example shows the configuration of EMIX packet size:

```
Router#configure terminal
Enter configuration commands, one per line. End with CNTL/Z.
Router(config)#ip sla 1
Router(config-ip-sla)#service-performance type ethernet dest-mac-addr aaa.ccc.aaa interface
Gi0/1
Router(config-ip-sla-service-performance)#profile packet
Router(config-sla-service-performance-packet)#packet-size ?
 1024 1024 byte
  128 128 byte
 1280 1280 byte
  1518 1518 byte
  256 256 byte
  512 512 byte
  64 64 byte
  9216 9216 byte
  emix Emix packet size
  imix Imix packet size
Router(config-sla-service-performance-packet)#packet-size em
Router(config-sla-service-performance-packet)#packet-size emix ?
  sequence Specify the EMIX sequence
  <cr> <cr>
Router(config-sla-service-performance-packet)#packet-size emix sequence ?
  WORD EMIX Sequence
Router(config-sla-service-performance-packet)#packet-size emix sequence aaabbcc ?
u-value Specify the user-defined value
  \langle cr \rangle \langle cr \rangleRouter(config-sla-service-performance-packet)#packet-size emix sequence aaabbbccu u-value
?
  <64-10236> Specify user-defined packet size value
Router(config-sla-service-performance-packet)#packet-size emix sequence aaabbbccu u-value
128 ?
  <cr> <cr>
```
## **Verification of EMIX Packet Size Configuration**

Use **show run | sec sla** command to verify EMIX packet size configuration.

```
Router#show run | section sla
ip sla 1
service-performance type ethernet dest-mac-addr 0aaa.0ccc.0aaa interface GigabitEthernet0/1
 profile packet
  packet-size emix sequence aabbccu u-value 128
```
# <span id="page-62-0"></span>**AdditionalReferences forIPSLA-ServicePerformance Testing**

#### **Related Documents**

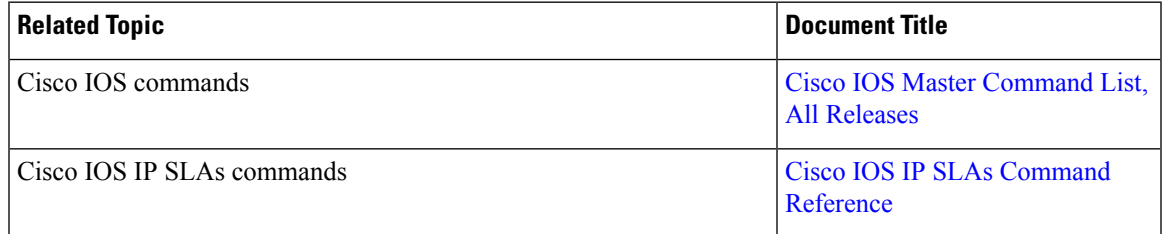

#### **Standards and RFCs**

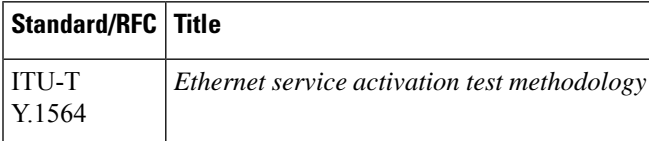

#### **Technical Assistance**

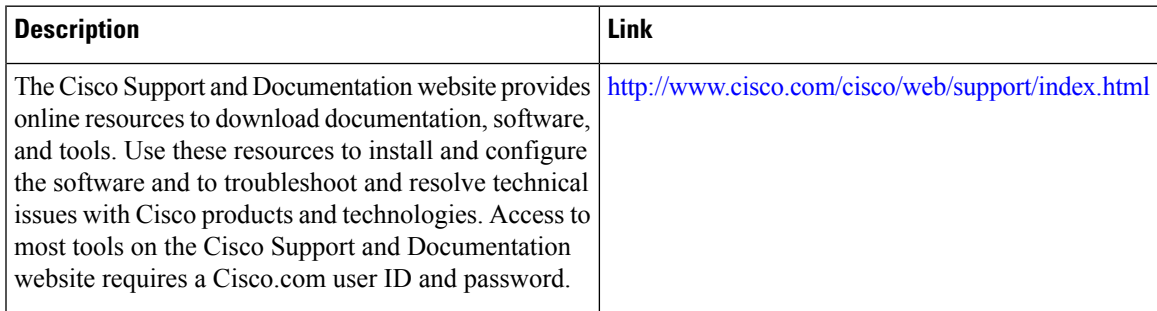

I